**UNIVERSIDADE TECNOLÓGICA FEDERAL DO PARANÁ DIRETORIA DE PESQUISA E PÓS-GRADUAÇÃO ESPECIALIZAÇÃO EM ENSINO DE CIÊNCIAS** 

RAFAEL ESTEVES SANCHES

# **INFORMÁTICA APLICADA A EDUCAÇÃO DO 2º ANO DO ENSINO DE BIOLOGIA**

MONOGRAFIA DE ESPECIALIZAÇÃO

MEDIANEIRA 2014

RAFAEL ESTEVES SANCHES

# **INFORMÁTICA APLICADA A EDUCAÇÃO DO 2º ANO DO ENSINO DE BIOLOGIA**

Monografia apresentada como requisito parcial à obtenção do título de Especialista na Pós Graduação em Ensino de Ciências – Polo de Goioerê-Pr, Modalidade de Ensino a Distância, da Universidade Tecnológica Federal do Paraná – UTFPR – Câmpus Medianeira.

Orientador: Prof. Dr. Adriano de Andrade Bresolin.

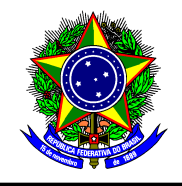

Ministério da Educação Universidade Tecnológica Federal do Paraná Diretoria de Pesquisa e Pós-Graduação Especialização em Ensino de Ciências

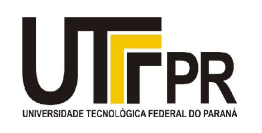

# **TERMO DE APROVAÇÃO**

Titulo da Monografia

Por

# **Nome do aluno**

Esta monografia foi apresentada às........ h do dia........ **de................ de 2014** como requisito parcial para a obtenção do título de Especialista no Curso de Especialização em Ensino de Ciências - Polo de Goioerê-Pr, Modalidade de Ensino a Distância, da Universidade Tecnológica Federal do Paraná, Câmpus Medianeira. O candidato foi argüido pela Banca Examinadora composta pelos professores abaixo assinados. Após deliberação, a Banca Examinadora considerou o trabalho ..............

> Prof<sup>a</sup> . Me. .......................................................... UTFPR – Câmpus Medianeira (orientadora)

> \_\_\_\_\_\_\_\_\_\_\_\_\_\_\_\_\_\_\_\_\_\_\_\_\_\_\_\_\_\_\_\_\_\_\_\_\_\_

Prof Dr. .................................................................. UTFPR – Câmpus Medianeira

\_\_\_\_\_\_\_\_\_\_\_\_\_\_\_\_\_\_\_\_\_\_\_\_\_\_\_\_\_\_\_\_\_\_\_\_

Profa. Me. ............................................................. UTFPR – Câmpus Medianeira

\_\_\_\_\_\_\_\_\_\_\_\_\_\_\_\_\_\_\_\_\_\_\_\_\_\_\_\_\_\_\_\_\_\_\_\_\_\_\_\_\_

- O Termo de Aprovação assinado encontra-se na Coordenação do Curso-.

#### **AGRADECIMENTOS**

 Agradeço primeiro a Deus que me deu forças em todos os momentos de minha vida, aos meus pais José Valdecir e Lizete Esteves por me incentivarem a se dedicar aos estudos.

 Aos meus amigos, Fábio, Silvinho e Edu, que através do apoio deles me ajudaram aos finais de semana, dedicando seu precioso tempo para conversarmos, é claro me convidando para os momentos de lazer, para tomar uma cerveja ou um terere, dando sugestões sobre o trabalho tornando o tudo mais fácil.

Ao meu orientador professor Dr. Adriano de Andrade Bresolin pelas orientações ao longo do desenvolvimento da pesquisa, a grande paciência dele em me ajudar.

 Aos meus companheiros que conheci nos encontros mensais e dias de provas, o Luiz, o Marcio e o Tiago.

Não poderia esquecer-se de agradecer também a todos os professores do curso de Especialização em Ensino de Ciências da UTFPR, do Câmpus Medianeira, aos tutores presenciais e a distância que nos auxiliaram no decorrer da pósgraduação, alertando nós em prazos e envio de materiais.

Enfim, sou grato a todos que contribuíram de forma direta ou indireta para realização desta monografia, em especial a Professora Kazuco e ao Colégio Estadual Polivalente de Goioerê representada pela Julia, que foram parceiras até o ultimo dia, abrindo lhe as portas para este estudo pudesse ser concluído.

"O sucesso é um professor perverso. Ele seduz as pessoas inteligentes e as faz pensar que jamais vão cair". (BILL GATES)

#### **RESUMO**

SANCHES, Rafael Esteves. Informática aplicada à educação do 2**º** Ano do ensino de Biologia. 2014. 47 páginas. Monografia (Especialização em Ensino de Ciências). Universidade Tecnológica Federal do Paraná, Medianeira, 2014.

Este trabalho teve como temática a informática aplicada à educação no ensino de ciências no 2º ano do ensino médio. É neste período em que os alunos se preparam para definir seu futuro no mercado de trabalho ou na vida pessoal e profissional. Sendo assim, é possível realizarmos atividades dinâmicas em sala de aula possibilitando o aluno a ter metodologia de trabalho diferente do comum que possui uma suma relevância no ensino de ciências para o desenvolvimento do aluno, apontando procedimentos metodológicos adequados e que favoreçam o processo de ensino e aprendizagem. Esta pesquisa pretende ajudar os professores a utilizarem um recurso da informática em seu cotidiano profissional e também mostrar os resultados obtidos após as aulas. Para tal, escolheu-se como procedimento metodológico a pesquisa bibliográfica e a pesquisa de campo que foi realizada na Escola Estadual Polivalente de Goioerê-Pr. A pesquisa se desenvolveu numa abordagem qualitativa, sob uma aula prática de biologia, baseada em pesquisa bibliográfica e documental, que demonstrou através dos resultados obtidos através da entrevista utilizada através de um questionário de perguntas, que é possível obterem um desempenho consistente e satisfatório.

Palavras-chave: Ensino de Ciências. Metodologia de Ensino. Prática.

### **ABSTRACT**

SANCHES, Rafael Esteves. Informatics applied to Education 2nd year of teaching biology. 2014. 47 pages. Monograph (Specialization in Science Teaching). Federal Technological University of Paraná, Medianeira 2014.

This work was thematic information technology applied to education in science teaching in the 2nd year of high school. It is in this period when students prepare to set your future in the labor market or personal and professional life.

Thus, it is possible to accomplish dynamic activities in the classroom allowing students to have different working methodology of the ordinary that has a great relevance in science education for student development, pointing appropriate methodological procedures and enhancing the teaching and learning. This research aims to help teachers to use a resource of information in their everyday professional and also show the results obtained after classes. To this, was chosen as the methodological procedure literature and field survey that was conducted in the State School Multipurpose of Goioerê-Pr. The research has developed a qualitative approach with a practical biology lesson, based on literature and documents that demonstrated by the results obtained through the interview used by a questionnaire of questions, it is possible to obtain a consistent and satisfactory performance research.

**Keywords:** Science Teaching. Teaching Methodology. Practice.

# **LISTA DE FIGURAS**

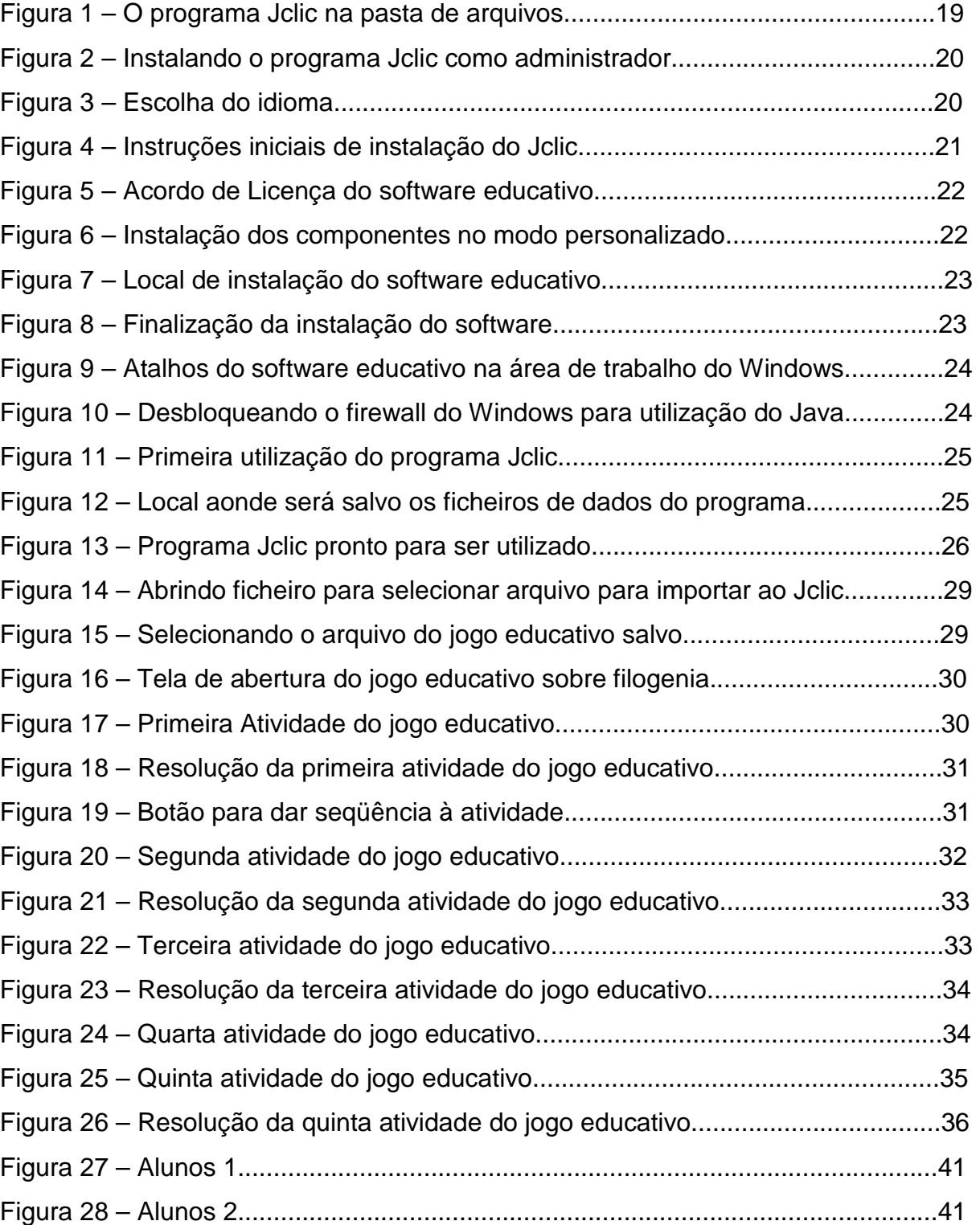

# **LISTA DE GRÁFICOS**

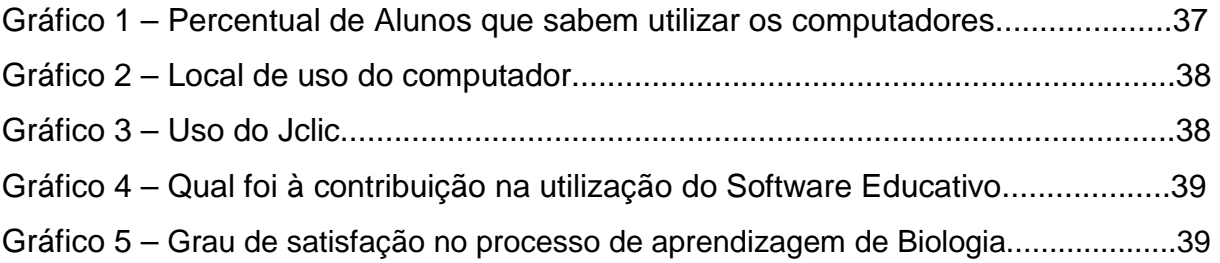

# **SUMÁRIO**

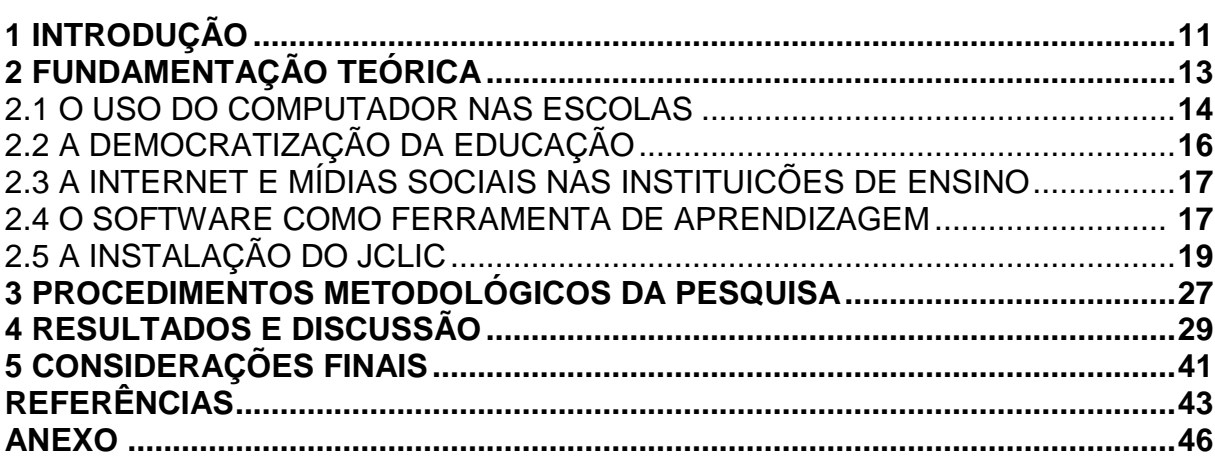

#### **1. INTRODUÇÃO**

A história revela que, na trajetória da humanidade, muitos momentos foram marcantes e cruciais, pois à medida que o homem evoluía e criava, sentia a necessidade de conhecimentos que atendessem a uma demanda cada vez mais especializada.

O que há de notável a respeito da era da computação é que grande parte ocorreu em um tempo muito curto. Demos um salto ao longo de quatro gerações de tecnologia em aproximadamente 55 anos - um intervalo de tempo cujos eventos ainda estão na memória de muitas pessoas.

As três primeiras "gerações" de computadores estão intimamente ligadas a três desenvolvimentos tecnológicos: a válvula a vácuo, o transistor e o circuito integrado. Cada um modificou drasticamente a natureza dos computadores. Definimos o tempo de ocorrência de cada geração de acordo com o início do fornecimento comercial da tecnologia de hardware. Definir as gerações seguintes não foi fácil, pois a indústria inteira tornou-se mais complexa.

Na década de 1970, os computadores ganharam drasticamente em termos de velocidade, confiabilidade e capacidade de armazenamento, mas o ingresso na quarta geração foi evolucionário, e não revolucionário. A quarta geração foi, de fato, uma extensão da tecnologia de terceira geração. Ou seja, na primeira parte da terceira geração, desenvolveram-se chips especializados para memória e lógica de computador.

Dessa maneira, todos os ingredientes estavam preparados para o desenvolvimento tecnológicos seguinte: o processador de uso geral em um único chip, também conhecido como microprocessador, que se tornou comercialmente disponível em 1971.

Em nenhum outro lugar o alcance da potência do computador é mais patente do que no uso do microprocessador. Além das aplicações comuns em relógios digitais, calculadoras de bolso e computadores pessoais, você pode esperar encontrá-lo virtualmente em todas as máquinas domésticas ou do escritório, carros, máquinas, copiadoras, aparelhos de televisão, máquinas de fazer pão entre outros.

Os computadores atuais são 100 vezes menores do que os da primeira geração, e um único chip são bem mais poderosos do que o ENIAC (Electronic Numerical Integrator and Computer, ou seja, computador integrador numérico eletrônico), sendo portando o primeiro computador digital eletrônico de grande escala.

A coleta de dados sobre a utilização da informática no processo de ensino aprendizagem, como uma tendência nas ações pedagógicas das instituições de ensino é o principal objetivo deste trabalho acadêmico do ensino de ciências relacionado à disciplina de biologia.

E para realizar este estudo, utilizamos as informações através de um questionário, pois o software educacional livre teve suma importância no desenvolvimento do conhecimento entre os alunos, para garantir-lhes uma melhor forma de aprender jogando através programa Jclic que representa um software capaz de adaptar o conteúdo com o tempo de aula.

### **2. FUNDAMENTAÇÃO TEÓRICA**

A tecnologia atual vem sendo um dos fatores que estão contribuindo para que a ciência, com o objetivo de revelar a veracidade dos fatos, bem como outras formas do saber que buscam a verdade, onde se destaca o conhecimento científico é sua verificabilidade através de um método que possibilite tal conhecimento. O método é definido como um conjunto de procedimentos intelectuais e técnicos utilizados para atingir determinado objetivo, nesse caso o conhecimento.

O fato de que o início da escolarização obrigatória esteja sendo antecipado em muitos países para seis e mesmo cinco anos de idade significa que hoje as crianças dispõem de outras condições de aprendizagem, entre as quais sobressaem as instrumentações eletrônicas. Significa também que a dimensão histórica detém sua relevância própria e até mesmo crescente. A ambiência social é fundamental e não funciona só como estímulo circunstancial, como se a cabeça da criança já contivesse tudo dentro dela, bastando motivar, empurrar, oportunizar.

A educação deve proporcionar ao educando os meios necessários para entender o mundo em que vive e os momentos históricos em que está situado e fornecer-lhes as armas para poder defender-se de influências nocivas para a sua própria vida e a da comunidade a que pertence, isto especialmente em uma época em que os meios de comunicação, em particular a maioria maciça dos televisivos, tendem a tratá-lo como um ser passivo e manipulável.

A juventude hoje está procurando aprender somente aquilo que interessa a ela própria, quando acontece este fato, ela procura entender, pesquisar, fuçar até conseguir acertar, muitas vezes após muitos erros ocorridos no meio do processo, e quando interligamos a matéria de biologia a informática cria se uma expectativa diferente capaz de atrair o interesse do aluno pela nova forma de estudo.

No campo da educação, na escola, e na universidade a capacidade de inovar recolheu-se ao mero discurso sobre mudança, praticando uma forma de conhecimento ainda tendencialmente especulativo, além de obsoleto. Esta paralisia sustenta a dificuldade extrema de absorção adequada da informática.

As tecnologias contribuíram para o surgimento de novas perspectivas na aprendizagem, proporcionando acesso a muitas pessoas ao conhecimento que antes era mediado por um professor presente em uma sala de aula com apenas giz, quadro e carteiras velhas.

Os meios interativos de aprendizagem através da informática possuem um grande potencial para ser aplicado na área educacional, que através da intermediação entre o aluno e o professor, ou entre aluno e aluno ou entre aluno e conteúdo via meios tecnológicos assumem um papel de destaque e ajudam a oferecer novas formas de trabalho e de aprendizagem.

Quando se começa a empregar outro tipo de conceito de aprendizagem, centralizando o aluno em seu local de ensino, fica claro que a educação ultrapassou seus limites e deixou de ser nomeada como escola tradicional.

Atualmente estamos assustados com a intensa presença de produtos tecnológicos, que vem nos ajudando a ter uma nova maneira de pensar, buscar novos caminhos de aprender de forma prazerosa tornando a mais rápida e produtiva.

> A educação não se reduz à técnica, mas não se faz educação sem ela. Utilizar computadores na educação, em lugar de reduzir, pode expandir a capacidade crítica e criativa de nossos meninos e meninas. Dependendo de quem o usa, a favor de que e de quem e para quê. O homem concreto deve se instrumentar com o recurso da ciência e da tecnologia para melhor lutar pela causa de sua humanização e de sua libertação (FREIRE, 2001a, p.98).

O uso da tecnologia na educação apresenta formatos de aprendizagem que visam à interatividade para desenvolver interesse no educando, especialmente nos primeiros anos de aprendizagem formal podendo se aplicar também como uma nova ferramenta para alunos de séries mais avançadas.

#### 2.1 O USO DO COMPUTADOR NAS ESCOLAS

O computador era somente uma ferramenta para se ouvir musica e digitar documentos, com o passar dos anos o homem conseguiu realizar tarefas através do computador em um menor espaço de tempo, sendo assim a procura por este equipamento se tornou algo necessário para a sobrevivência do homem moderno, e conseqüentemente a educação não poderia de utilizar dos seus benefícios para um maior alcance e com maior velocidade dos conteúdos oportunizados pela tecnologia.

Dessa forma, diante de todo esse potencial de tecnologia é comum percebermos que eles nos apresentam alguns aspectos positivos e negativos. Hoje em dia é essencial em uma instituição escolar ter um laboratório de informática, mas para que isso aconteça é preciso ter um projeto explicando a importância e os objetivos dessa ferramenta educativa e o mais primordial de todos é a escolha do software educativo que ira contribuir para uma educação mais interativa, eficaz e fácil.

O governo brasileiro criou, em 2007, um projeto denominado Um Computador por Aluno (UCA), cujo objetivo é distribuir um computador móvel para estudantes das escolas públicas. Na primeira fase do projeto foram conduzidos cinco experimentos com os diferentes modelos de laptops. (Câmara dos Deputados, 2008)

A Escola Estadual Luciana de Abreu, em Porto Alegre (RS), e a Escola Municipal de Ensino Fundamental Ernani Silva Bruno, São Paulo (SP), foram as duas primeiras instituições de ensino da rede pública a incorporar os equipamentos do projeto UCA.

No caso de São Paulo, como a escola era de grande porte e o número de máquinas inferior ao total de alunos e professores (1.250), os laptops foram compartilhados entre os turnos (Franco et al., 2009). Já em Porto Alegre, com um número menor de alunos, foi possível distribuir um laptop para cada aluno e professor no modelo 1-para-1 (Bittencourt, 2008; Schafer e Fagundes, 2008; 2009).

As demais cidades escolhidas para utilizar os laptops de baixo custo foram Palmas (TO), Piraí (RJ) e Brasília (DF). As escolas de Palmas e Piraí utilizaram laptops do modelo Classmate.

A escola de Palmas por ter um número maior de alunos fez uso compartilhado dos equipamentos (Almeida e Prado, 2008). Já a escola de Piraí pôde adotar o modelo 1-para-1. Em Brasília, foi utilizado um conjunto de laptops do modelo mobile suficiente para atender apenas uma sala de aula por vez.

As cinco iniciativas incluíram formação de professores, suporte técnico e acompanhamento do uso dos laptops nas escolas. Tais tecnologias têm demonstrado um aumento da motivação dos alunos e dos professores, e uma diversificação das possibilidades das experiências educacionais dentro e fora do ambiente escolar (Corrêa et al, 2006; Franco et al., 2008; 2009).

O uso do computador pelas escolas busca melhorar o processo de aprendizagem, mas diante disso é preciso ficar atendo para não considerarmos a informática na educação como sendo um Deus grego que vai resolver todos os problemas educacionais da sociedade moderna, pois é preciso uma posição crítica em qualquer inovação tecnológica, que inclui o computador.

A maneira que se é usado pode não contribuir muito para a sua aprendizagem, pois é comum acomodarmos com as facilidades que encontramos ao realizar nossas tarefas, e com isso ficamos apegados e viciados, substituindo então a nossa capacidade de pensar, agir, criar através de nossas pesquisas, descobertas, desafios e investigações.

### 2.2 A DEMOCRATIZAÇÃO DA EDUCAÇÃO

 O processo de educar é dinâmico, passou por grandes mudanças, sobretudo nas últimas décadas. Essas mudanças não se devem apenas aos fatores tecnológicos, tendo em vista que a tecnologia é apenas mais uma ferramenta, mas sim ao acesso á educação que deixou de ser um privilégio e passou a ser uma obrigação.

 Com a democratização do ensino e a responsabilidade dos Estados em oferecer acesso á educação gratuita de qualidade naturalmente surgem desafios, principalmente pertinentes à qualidade do ensino oferecido.

 A preocupação com a qualidade da educação exigiu o surgimento de ferramentas para mensurar o nível do ensino oferecido. Essas ferramentas passam por constante evolução e indicam índices importantes para a tomada de decisões e comparação dos resultados obtidos em anos anteriores, assim, permitem uma melhor observação da qualidade das instituições de ensino e democratização da educação em todos os níveis.

Algumas dessas ferramentas são:

 IDEB – Índice de Desenvolvimento da Educação Básica: Um indicador criado pelo governo federal para medir a qualidade do ensino nas escolas públicas.

 ENADE – Exame Nacional de Desempenho de Estudantes: Avalia o rendimento dos alunos dos cursos de graduação. O exame é obrigatório para os alunos selecionados, ingressantes e concluintes do ensino superior.

 ENEM – Exame Nacional do Ensino Médio: Tem como objetivo democratizar as oportunidades de acesso as vagas federais de ensino superior.

 Prouni – Programa Universidade para Todos: Tem como finalidade a concessão de bolsas de estudos integrais e parciais em intuições privadas de educação superior.

 Sisu – Sistema de Educação Unificada: Utilizam-se a nota do ENEM para selecionar candidatos as vagas em instituições públicas.

 Essas ferramentas resultam em indicadores valiosos para o processo de aperfeiçoamento dos processos de ensino desde a educação básica até o ensino superior.

#### 2.3 A INTERNET E MÍDIAS SOCIAIS NAS INSTITUIÇOES DE ENSINO

O uso da Internet nas instituições de ensino está consolidado e faz parte fundamental do cotidiano dos educadores e alunos. Essa consolidação fica clara com a crescente procura por instituições que oferecem cursos de ensino superior na modalidade à distância.

 As mídias sociais permitem compartilhamento de conteúdo em geral, para variados fins, na educação tem por finalidade facilitar a comunicação entre os alunos e professores, para contribuir de maneira imprescindível, a apresentação das aulas através de vídeos e troca de informações, entrega de trabalhos e atividades em geral importantes no decorrer dos cursos ministrados.

 Os bons usos dessas mídias constituem uma vantagem competitiva no sentido de, para as instituições, atrair alunos e fortalecer sua imagem como referência em ensino, e para os alunos com facilidade de acesso aos conteúdos programáticos e confiança na instituição.

### 2.4 O SOFTWARE COMO FERRAMENTA DE APRENDIZAGEM

Uma dessas ferramentas de trabalho educacional utilizados como softwares na educação é o Jclic, um software de autoria, criado por Francesc Busquest em espanhol e catalão, que pode ser usado nas diversas disciplinas do currículo escolar. Trata-se de uma ferramenta desenvolvida na plataforma Java, para criação, avaliação e realização de atividades educativas.

O programa Jclic é uma ferramenta para se criar atividades didáticas, tendo como base alguns exemplos como quebra-cabeças, jogos da memória, completar caça palavras, relacionar palavras com figuras, e outros incluindo o seu próprio conteúdo.

 Através deste programa é comum criar seqüência de atividades, com a possibilidade de configuração de ordem, tempo, contagem de erros, e geração de relatório. A metodologia do programa consiste em uma boa base de construtivismo na criação de atividades pelos próprios professores.

 Vale ressaltar que existem duas atividades distintas no JClic, uma delas é a construção de atividades e a outra é a utilização destas.

> DEMO (2008), sobre as Tecnologias de Informação e Comunicação, aponta: "Toda proposta que investe na introdução das TICs na escola só pode dar certo passando pelas mãos dos professores. O que transforma tecnologia em aprendizagem, não é a máquina, o programa eletrônico, o software, mas o professor, em especial em sua condição socrática."

É comum que se diga que há no meio educacional uma grande expectativa envolvendo a Informática e de que maneira ela pode beneficiar o homem. Todavia, também não se esquecer que essa mesma tecnologia pode ser usada trazendo malefícios aos seres humanos, pois é notório que ela influencia o comportamento do homem, modificando o modo de se pensar, sobre o modo de se fazer tendo a possibilidade de deixar os equipamentos mais sofisticados sendo inserido na nova realidade do seu cotidiano enquanto educador.

É possível perceber que as tecnologias estão cada vez mais presentes em nosso cotidiano escolar, pois professores e alunos utilizam a Tv, o vídeo, o DVD, o rádio, o retroprojetor, os computadores e a internet para apresentações de trabalhos escolares ou até mesmo a explicação do conteúdo.

Toda essa tecnologia tem o intuito de melhorar o processo de ensino aprendizagem, como o rádio utilizou-se muito há décadas atrás, era um dos únicos meios de estimular os alunos a ouvir programas e discutir as notícias da época, sendo um instrumento rico em possibilidades pedagógicas e de grande abrangência atingindo todas as camadas da população.

Conforme SANCHO (2001, p.131), o uso do retroprojetor proporciona a divulgação dos conhecimentos por fonte visual e auditiva. O retroprojetor auxilia os professores na exposição do conteúdo na forma de sistematizar as apresentações de um modo visual mais atrativo, sendo que este tipo de tecnologia contribui para que, desenvolvamos a capacidade de transmitir uma mensagem com interação.

#### 2.5 A INSTALAÇÃO DO JCLIC

Neste momento do trabalho acadêmico vamos ensinar como é o procedimento de instalação do programa Jclic, para isso precisamos baixar o programa que se encontra hospedado na internet, no endereço web site http://clic.xtec.cat/en/jclic/download.htm, lá encontraremos as versões do programa em Windows e Linux Educacional.

O site está disponível em três línguas, Inglês, Espanhol e Catalão. Após baixarmos o arquivo na versão Windows, nós o salvamos na pasta TCC-Pós e dentro desta pasta existe outra pasta de J Clic fotos.

É importante saber que o sistema operacional do computador que estamos demonstrando nos exemplos representados nas imagens logo abaixo é Windows 7 Ultimate com 64bits, caso ocorra algum erro na instalação é pelo motivo que você tenha baixado o programa na versão incorreta de acordo com a versão do seu sistema de Windows.

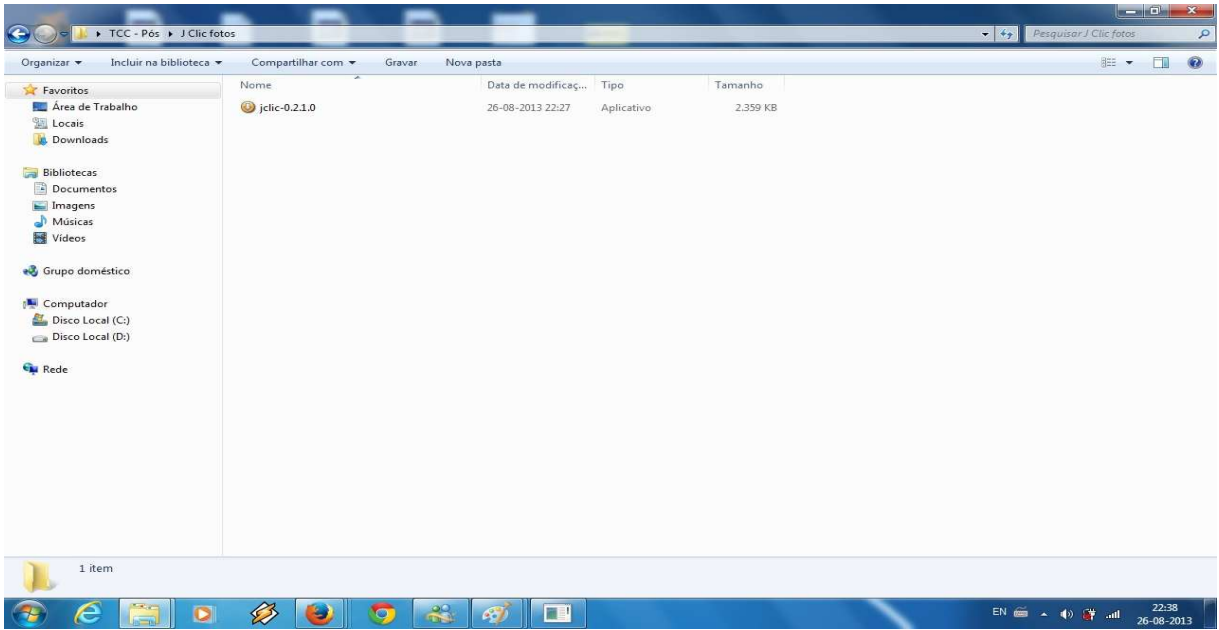

Foto 01 **–** O programa Jclic na pasta de arquivos.

É importante dizer também, que após a instalação do software é preciso de um arquivo de nome filogenia.jclic.zip que se encontra hospedado neste site https://sites.google.com/site/controledanet/filogenia, é somente acessar ele e clicar em download, pronto este arquivo servirá de importação no programa jclic, é ai que o jogo foi criado e salvo e pode ser compartilhado com todos.

Para executarmos a instalação, é preciso clicar sobre o arquivo com o botão direito do mouse, e logo após clicar em executar como administrador.

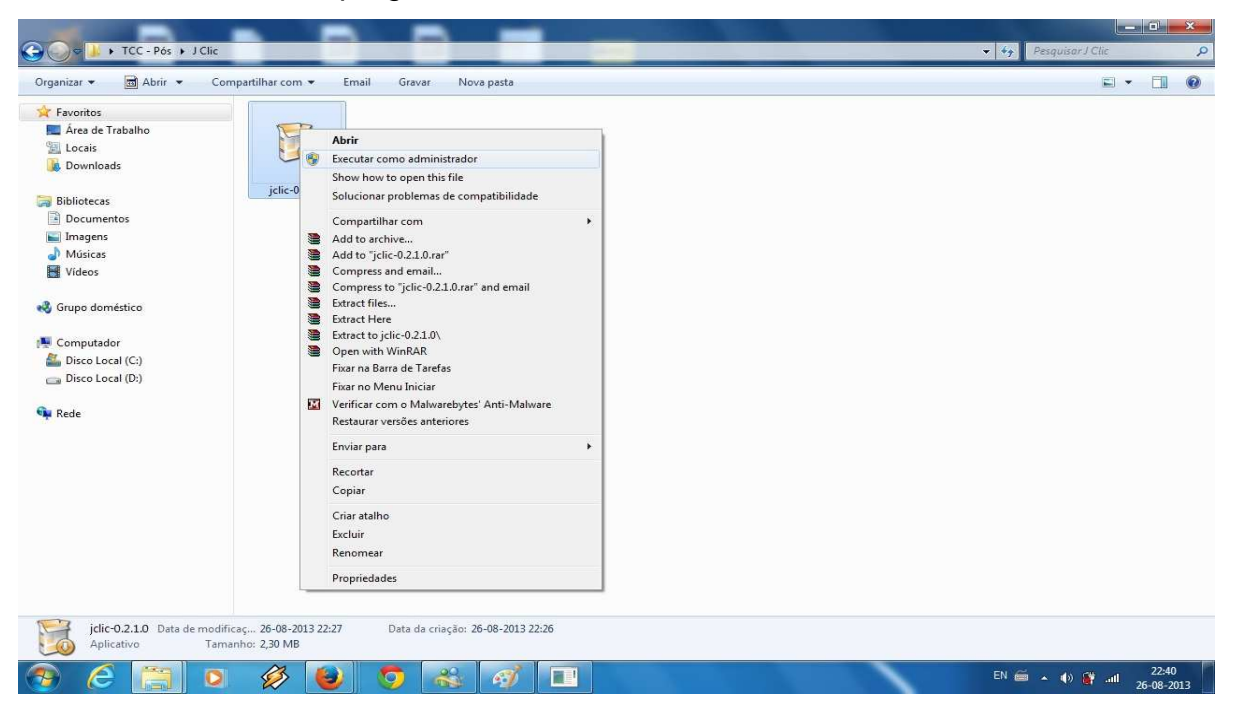

Foto 02 **–** Instalando o programa Jclic como administrador.

Em seguida aparecerá uma tela escrita "Please select a language.", significa que é para selecionar a linguagem em que o programa será instalado, sendo assim escolhemos o Português Brasileiro, depois clicar no botão "OK".

| TCC - Pós + J Clic                                                                                                    |                             |                                                                              |                                                  |      | $-$ 0                                                                                                    |        | $\bold{x}$                                       |
|----------------------------------------------------------------------------------------------------|-----------------------------|------------------------------------------------------------------------------|--------------------------------------------------|------|----------------------------------------------------------------------------------------------------|--------|--------------------------------------------------|
| $\bullet$                                                                                                    |                             |                                                                              |                                                  | $ +$ | Pesquisar J Clic                                                                                              |        | $\mathcal{L}% _{G}\left( \mathcal{L}_{G}\right)$ |
| Abrir -<br>Organizar ·                                                                                                    | Compartilhar com ·<br>Email | Gravar<br>Nova pasta                                                         |                                                  |      | $\Box$                                                                                                    | $\Box$ | $\circledcirc$                                   |
| Favoritos<br>Área de Trabalho<br>Locais<br><b>Downloads</b><br><b>Bibliotecas</b><br>Documentos<br>Imagens<br>Músicas<br>Videos<br>Grupo doméstico<br>Computador<br>Disco Local (C:)<br>Disco Local (D:)<br><b>CM</b> Rede<br>jclic-0.2.1.0 Data de modificaç 26-08-2013 22:27 | jclic-0.2.1.0               | Installer Language<br>Please select a language.<br>5<br>Português Brasileiro | $-x$<br>$\overline{\phantom{a}}$<br>OK<br>Cancel |      |                                                                                                    |        |                                                  |
| Aplicativo                                                                                                    | Tamanho: 2,30 MB            | Data da criação: 26-08-2013 22:26                                            |                                                  |      |                                                                                                    |        |                                                  |
| e<br>o<br>$\rightarrow$                                                                                                    | B<br>$\blacksquare$<br>۳    | $\overrightarrow{6}$<br>$\epsilon$<br><b>The F</b>                           |                                                  |      | $EN \xrightarrow{66} \rightarrow \Rightarrow \Rightarrow \xrightarrow{68}$ and $x = \frac{22:41}{26-08-2013}$ |        |                                                  |

Foto 03 **–** Escolha do idioma.

Ao se iniciar a instalação, o programa apresenta uma mensagem de Bem vindo, e explica que você deverá fechar todos os outros programas abertos em seu computador, para que caso o computador tenha que reiniciar ele não danifique nenhum outro arquivo, após ler atentamente estas instruções pode clicar no botão "Próximo."

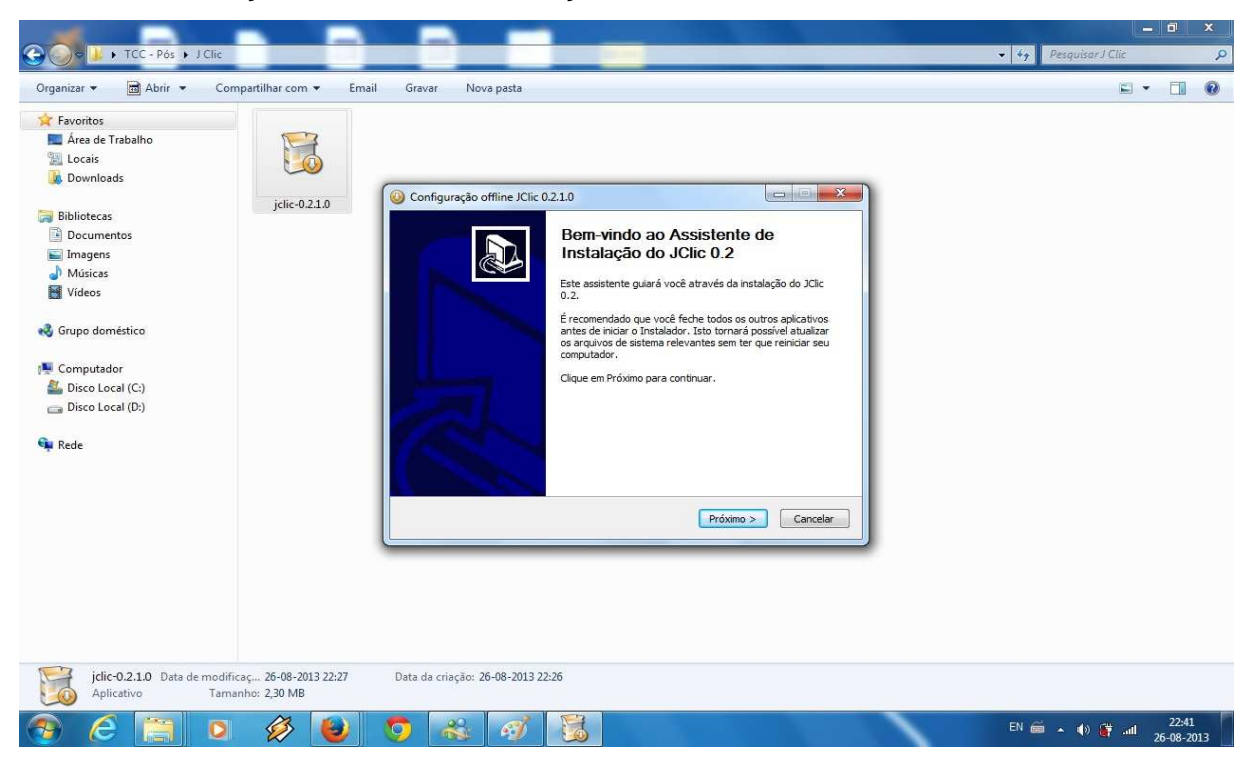

Foto 04 **–** Instruções iniciais de instalação do Jclic.

O acordo de Licença é quando o desenvolvedor do software autoriza o usuário a receber a licença de uso, sendo variável este tipo de contrato ou cessão de direito de uso. Para que o programa seja instalado é preciso ler atentamente o acordo e clicar no botão "Eu concordo", caso contrário ao clicar no botão "cancelar", ou "voltar" o programa não será instalado.

O fato da propriedade do software não poder ser transferida totalmente a outra pessoa (devido aos direitos morais do autor reservado pela lei de software) tem impedido que o software seja objeto de contrato de compra e venda, sendo este apenas transferido parcialmente pela competente licença de uso.

Por outro lado, adquirir legalmente o programa, não implica em dizer que o usuário esteja autorizado a fazer quantas cópias quiser. Para cada cópia de programa de computador, é necessário, que seja conferida a cada uma delas a licença de uso.

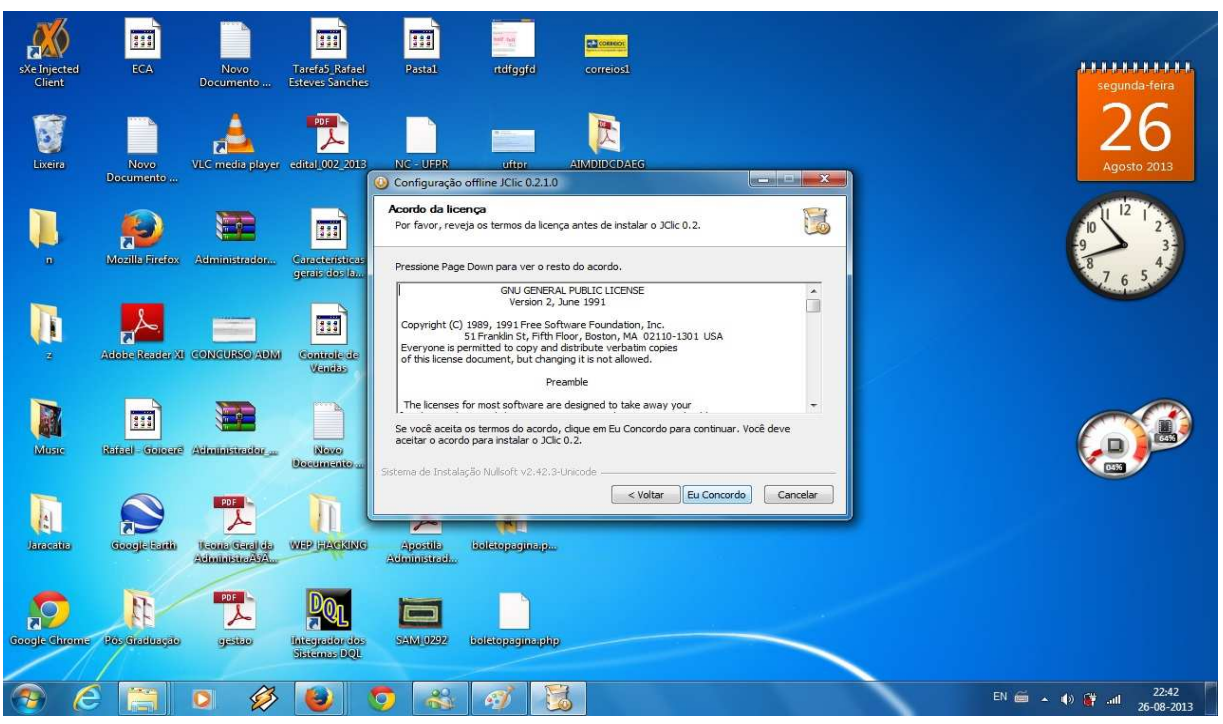

Para dar continuidade ao processo de instalação, há a possibilidade de você personalizar a sua instalação, alterando quais os tipos de produtos você gostaria ou não de instalar, como o Jclic author é para modificar o modelo do jogo didático, o Jclic player é somente para executar o jogo. Portanto é recomendável que deixe personalizado do mesmo jeito que está à imagem abaixo.

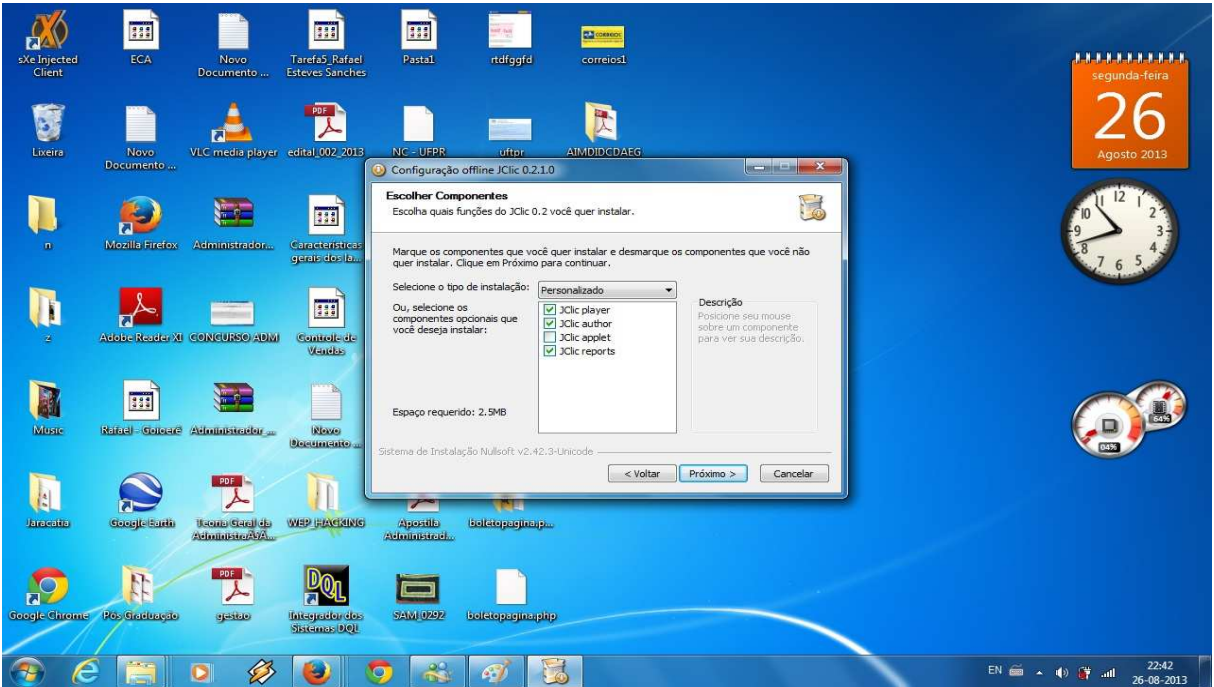

Foto 06 **–** Instalação de componentes no modo personalizado.

Agora, precisamos selecionar em qual lugar vamos instalar o aplicativo do jogo didático, para isso conforme a imagem abaixo selecionou se o caminho: C:\Program Files (x86)\JClic, logo em seguida clicar no botão "Instalar".

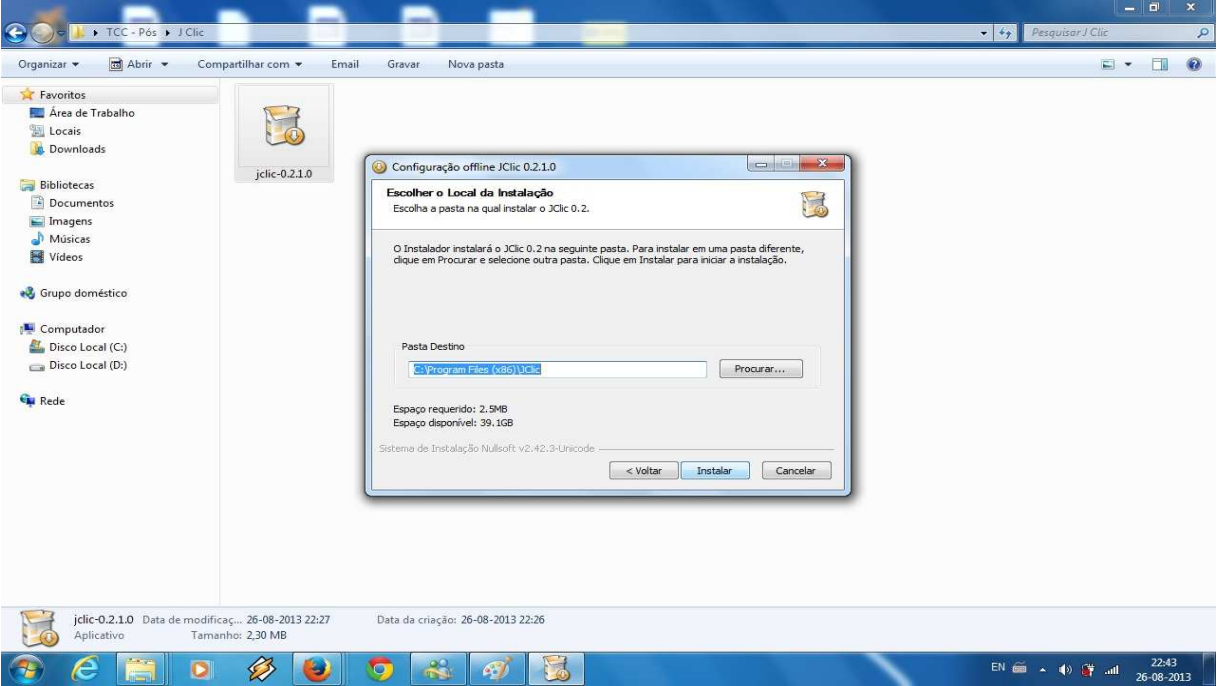

Foto 07 **–** Escolha do Local de instalação do software educativo.

Agora o Jclic, foi instalado clique no botão "Terminar" conforme a imagem abaixo.

Foto 08 – Finalização da instalação do software.

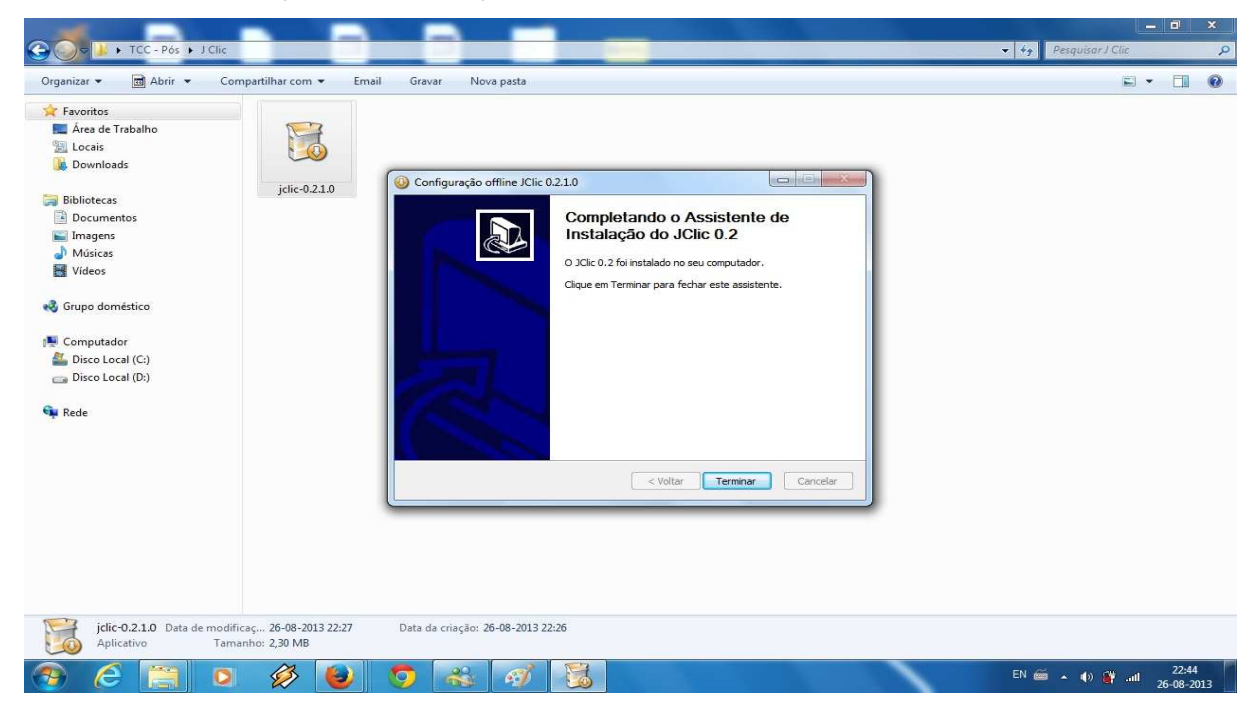

Estes três arquivos foram instalados em sua máquina, eles representam um conjunto de atalhos se encontra na área de trabalho, cada um tem a sua função.

O Jclic é responsável por executar o jogo didático, o Jclic Author permite criar e modificar os projetos, já o Jclic Reports gerencia a base de dados recolhendo os resultados obtidos.

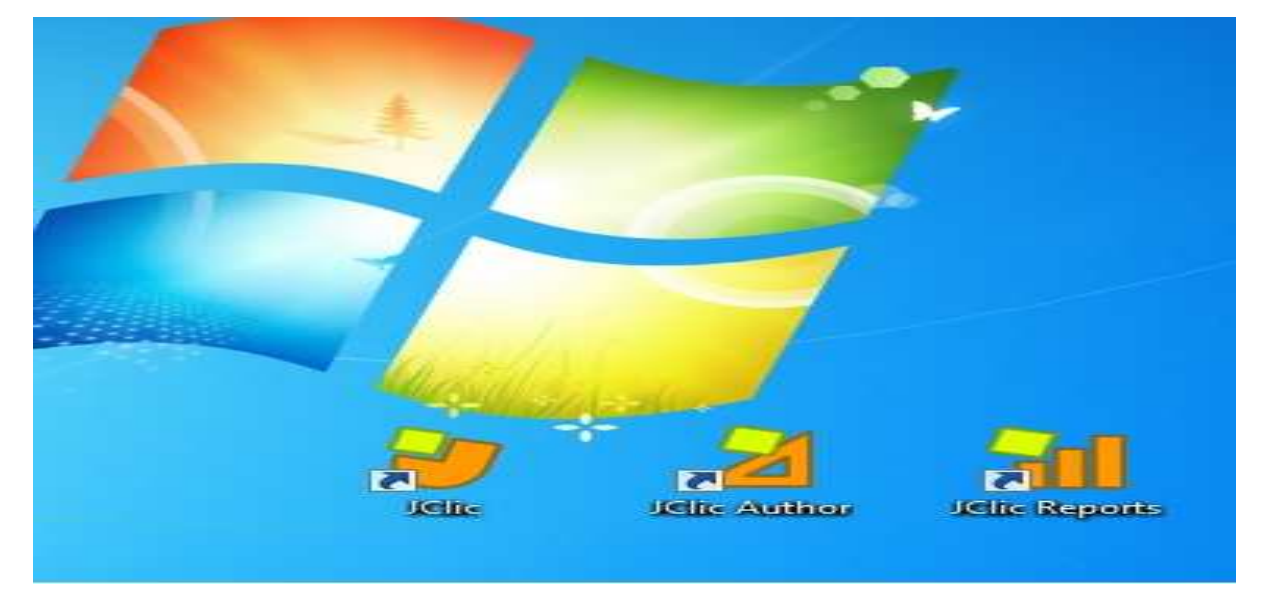

Foto 09 **–** Atalhos do Software educativo na área de trabalho do Windows.

Ao executar o Jclic Player na primeira vez, percebemos que o Firewall do Windows bloqueou o programa Java de ser executado, para isso devemos autorizar essa execução para que o programa rode adequadamente clicando no botão "Permitir acesso".

Foto 10 – Desbloqueando o Firewall do Windows para utilização do Java.

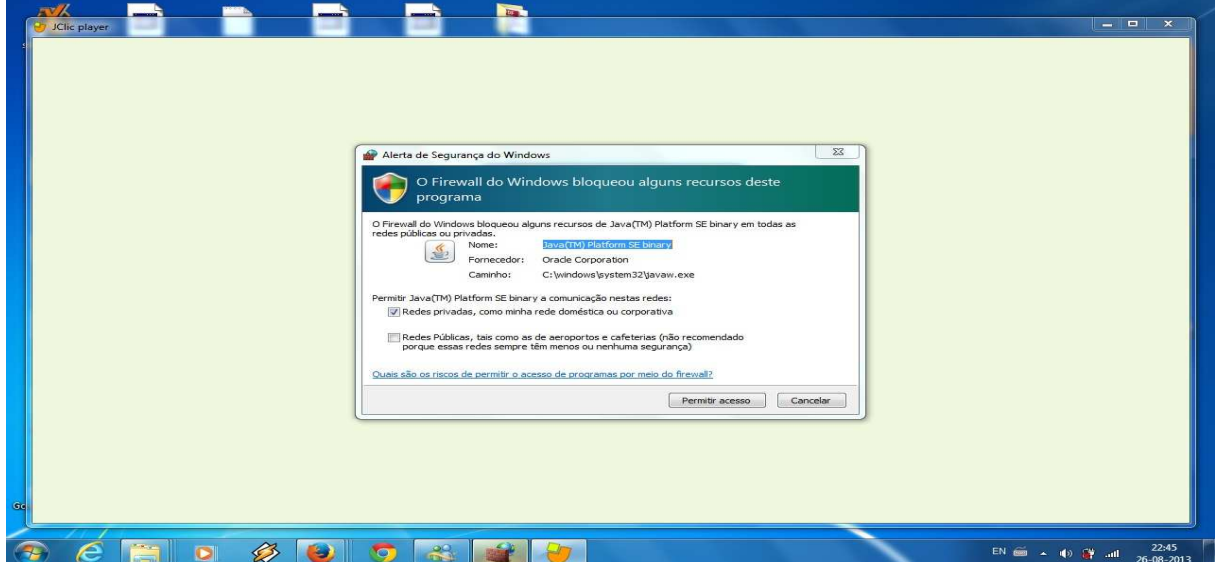

Agora é o momento de escolher a linguagem do programa, conforme a figura abaixo escolhermos português (pt).

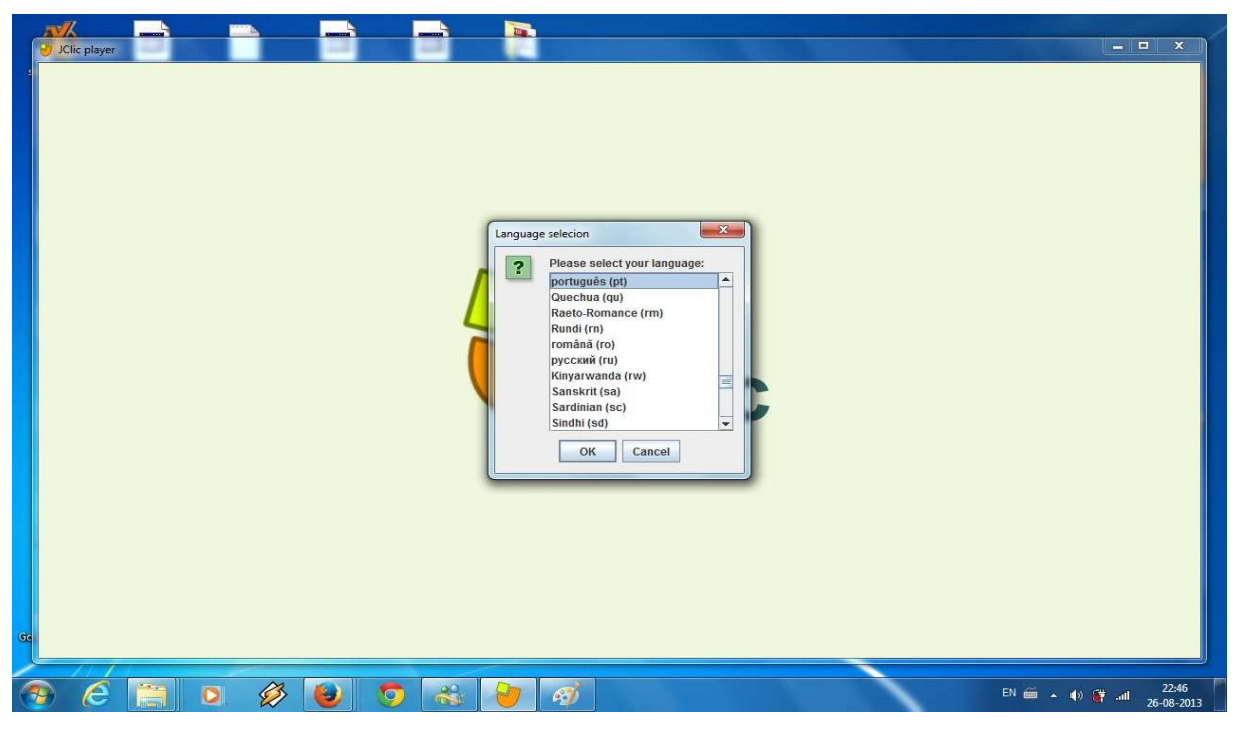

Foto 11 – Primeira utilização do Programa Jclic.

É necessário também direcionar um lugar para salvar os projetos que serão criados, como mostra a imagem abaixo ele da uma sugestão, então somente clique no botão "OK".

Foto 12 – Local aonde será salvo os ficheiros de dados do programa.

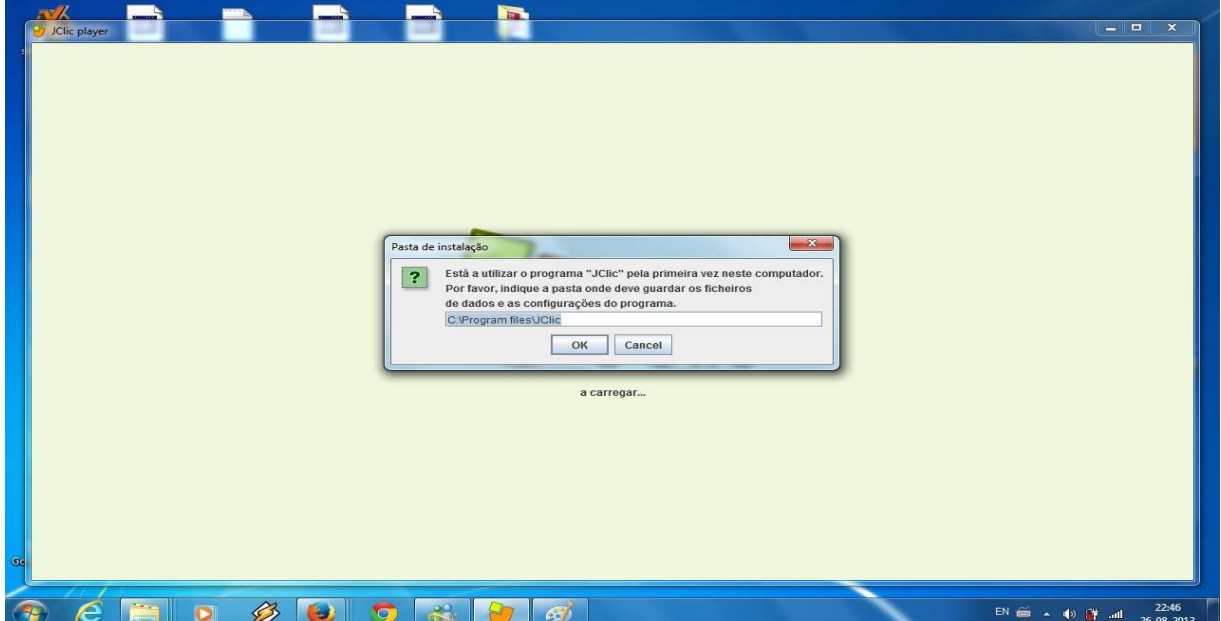

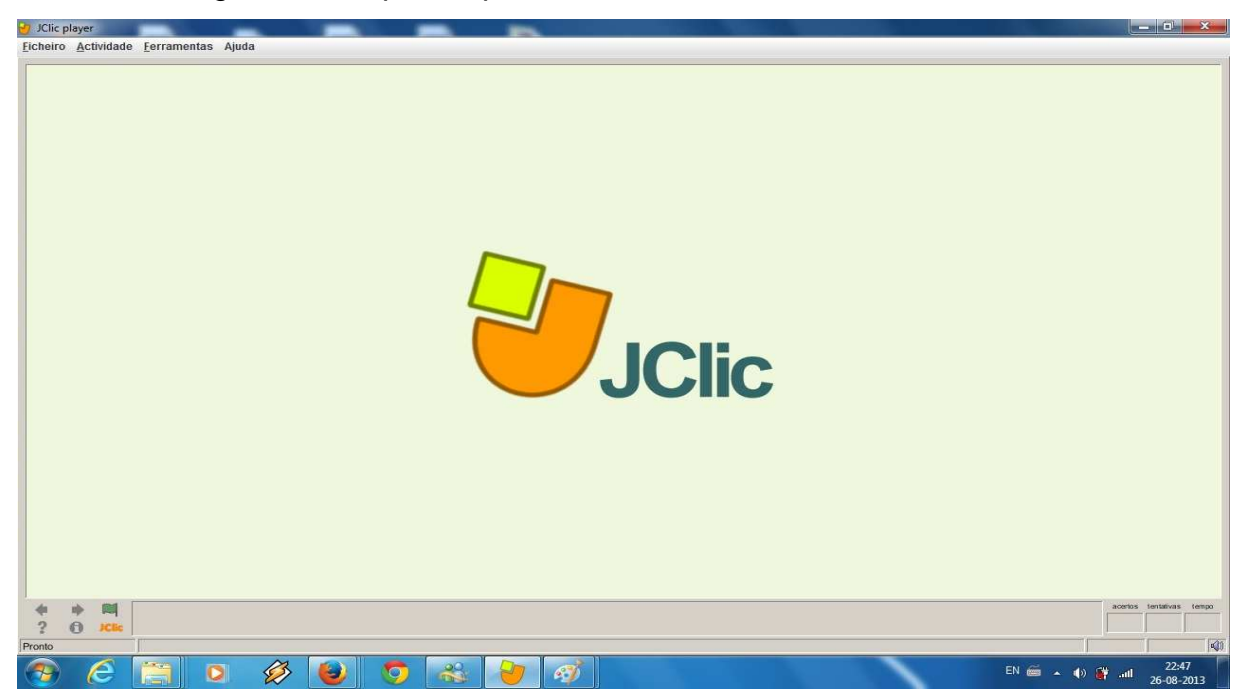

Foto 13 – Programa Jclic pronto para ser utilizado.

#### **3. PROCEDIMENTOS METODOLÓGICOS DA PESQUISA**

A metodologia utilizada é baseada numa abordagem qualitativa e quantitativa, procedendo-se por meio de observação participante e analisando-se os dados coletados pelo método de análise de conteúdo.

Segundo Teixeira, a pesquisa qualitativa é utilizada com freqüência nas ciências sociais aplicadas. Na pesquisa qualitativa, o social é visto como um mundo cheio de significados que podem ser investigados.

A linguagem das pessoas fazem parte daquele objeto de pesquisa (uma comunidade, uma empresa) é usada pelo pesquisador, como se fosse matéria-prima para confeccionar seu estudo; pois a abordagem qualitativa tem como objeto de linguagem comum das pessoas e sua vida cotidiana, seus significados, motivos, aspirações, atitudes, crenças e valores.

Em uma pesquisa quantitativa conforme explica Teixeira, Descartes, Bacon e Galileu foram grandes pensadores que vieram por volta do começo do século XVII. Esses intelectuais iniciaram os métodos científicos que são utilizados até hoje.

Descartes dizia aos seus discípulos (assim eram chamados os alunos naquela época) que é possível, por meio da razão, chegar-se à certeza sobre um fato. Tinham a linha de pensamento filosófico de Aristóteles, o grande filósofo grego da Antiguidade. Assim seguindo a lógica de Aristóteles, Descartes estabeleceu o método dedutivo, sempre bem fundamentado nos princípios da igualdade entre verdade e evidência, da divisão de um problema em partes para sua análise e de uso da lógica para chegar a conclusões.

Bacon costumava dar mais ênfase ao conhecimento adquirido por meio dos sentidos, ou seja, da observação da realidade, fato muito importante quando desejamos conhecer algo novo.

Galileu utilizava o método empírico, trabalhava com hipóteses matemáticas. Ele fazia experimentos para confirmar ou negar as hipóteses que formulava.

De acordo com Teixeira, a pesquisa quantitativa utiliza a descrição matemática como linguagem para descrever as características de um fenômeno. A estatística faz a relação entre a teoria apresentada nos livros e os dados observados no ambiente em que estamos pesquisando.

Segundo Gil, o método observacional é um dos mais utilizados nas ciências sociais aplicadas, e apresenta alguns aspectos curiosos. Por um lado, pode ser considerado como mais primitivo e, conseqüentemente, o mais impreciso, quando

não estruturado. Mas, por outro lado, pode ser entendido como um dos mais modernos, visto ser o que possibilita o mais elevado grau de precisão nas ciências sociais aplicados, quando estruturado.

O método observacional difere do experimental apenas nos experimentos. O cientista toma providencias para que alguma coisa ocorra, a fim de observar o que se segue, enquanto que no estudo por observação apenas observa algo que acontece ou já acontece, sem influenciar.

Há investigações em ciências sociais aplicadas que se valem exclusivamente do método observacional, outras utilizam-no em conjunto com outros métodos, e podemos afirmar, com muita segurança, que qualquer investigação em ciências sociais aplicadas deve valer-se, em mais de um momento, de procedimentos observacionais.

A pesquisa foi aplicada a vinte e nove alunos do segundo ano do ensino médio do Colégio Estadual Polivalente de Goioerê, situado no bairro do Jardim Curitiba, estado do Paraná, o tempo de aula foi aproximadamente de 50 minutos, no período matutino.

 A professora de Biologia deu inicio a aula me apresentando como acadêmico da Universidade Tecnológica Federal do Paraná aos alunos, e logo após explicou a importância da Informática na vida dos estudantes, com o objetivo de fazer com que a aprendizagem seja mais rápida e eficaz.

Numa etapa inicial, o software educacional foi aplicado aos alunos que estavam presentes no dia da pesquisa realizada em 04 de Novembro de 2013, às 08:30 da manhã.

Numa etapa posterior, relativa à utilização do computador, foram observadas reações de alguns alunos, individualmente, atuando na exploração dos recursos computacionais produzidos durante o processo de pesquisa com o programa Jclic.

Através desse procedimento é possível ter uma avaliação preliminar da interação do aluno com a ferramenta computacional, sendo assim no final aplicamos um questionário após a atividade que se encontra em Anexo.

Neste período de novembro de 2013, os alunos estudaram sobre a filogenia ou (filogênese) que é o estudo da relação evolutiva entre os grupos de organismos onde é descoberto por meio de seqüenciamento de dados moleculares e matrizes de dados morfológicos, da disciplina de Biologia.

# **4. RESULTADOS E DISCUSSÃO**

Podemos observar abaixo a imagem de abertura do Programa Jclic.

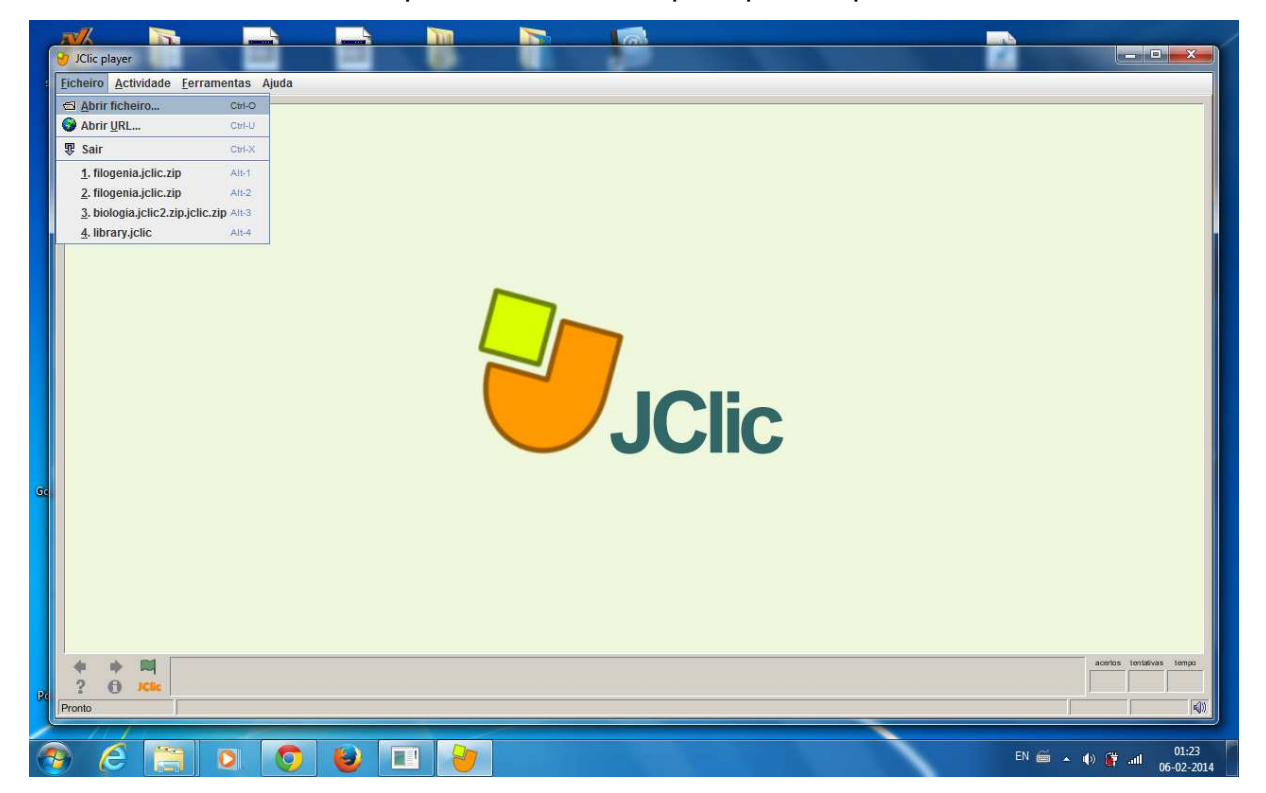

Foto 14 – Abrindo ficheiro para selecionar arquivo para importar ao Jclic.

Foto 15 – Selecionando o arquivo do jogo educativo salvo.

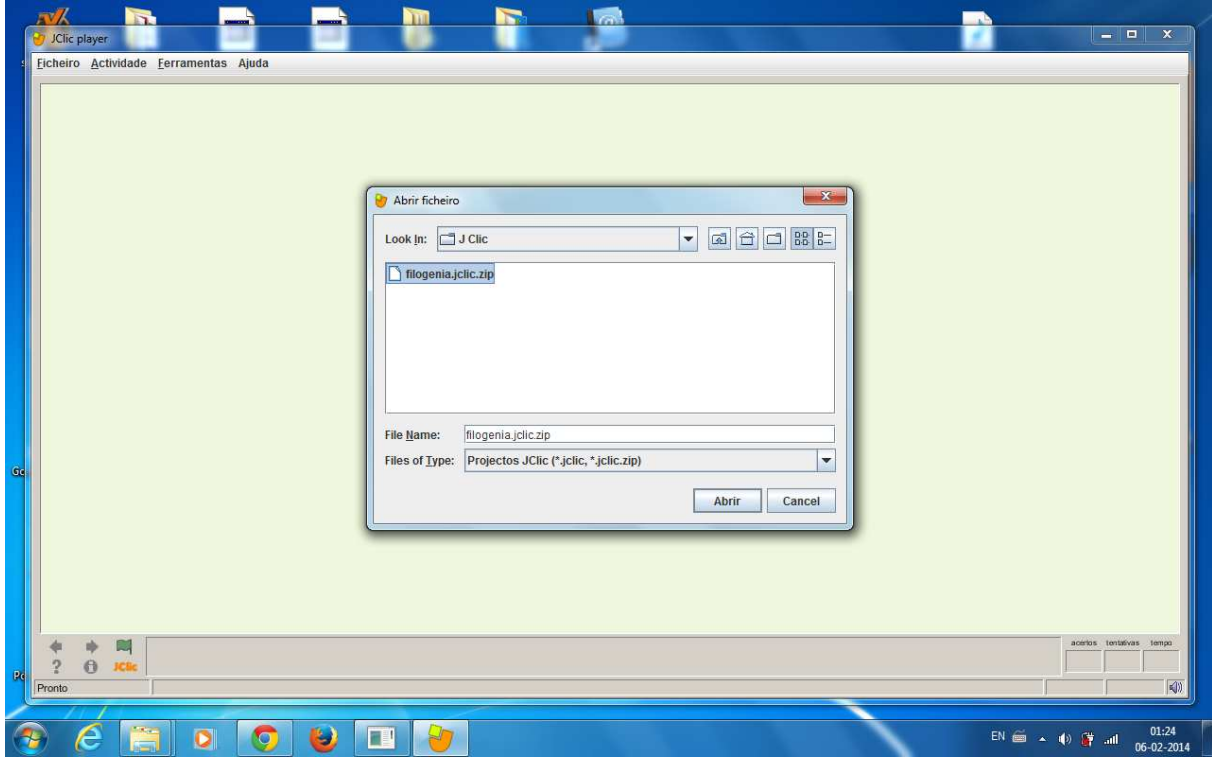

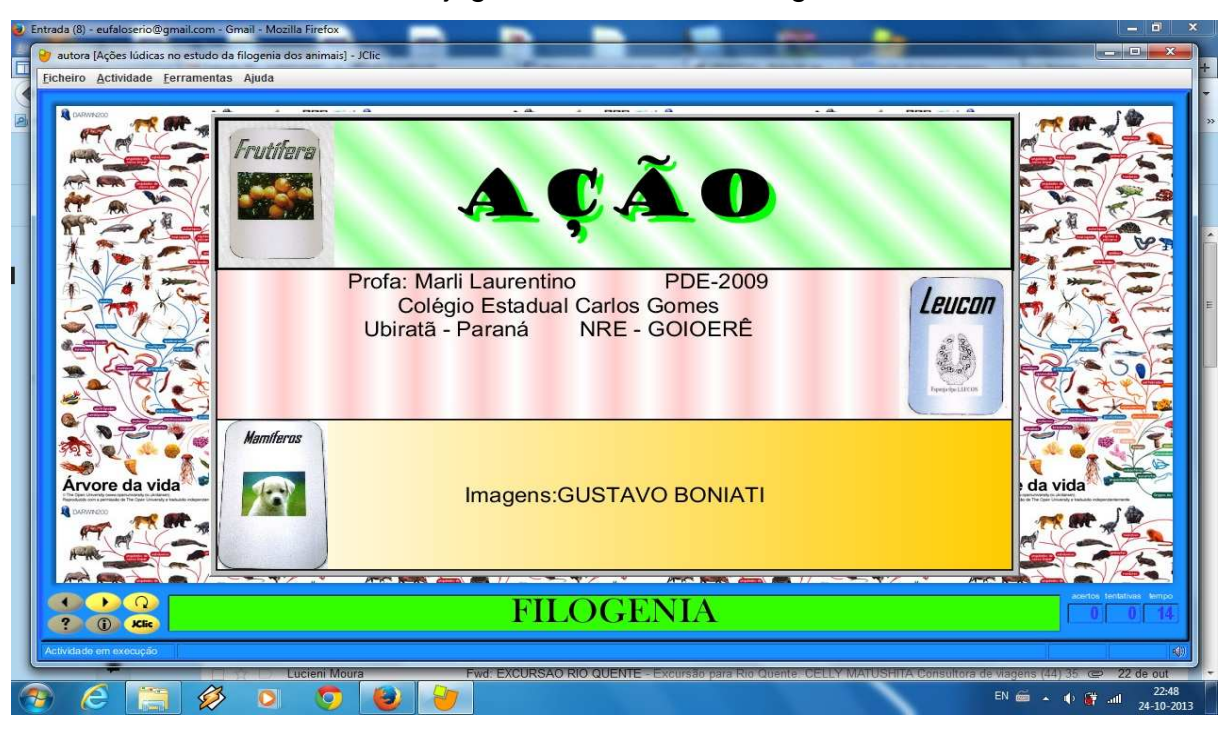

Foto 16 – Tela de abertura do jogo educativo sobre filogenia.

Foto 17 – Primeira atividade do jogo educativo.

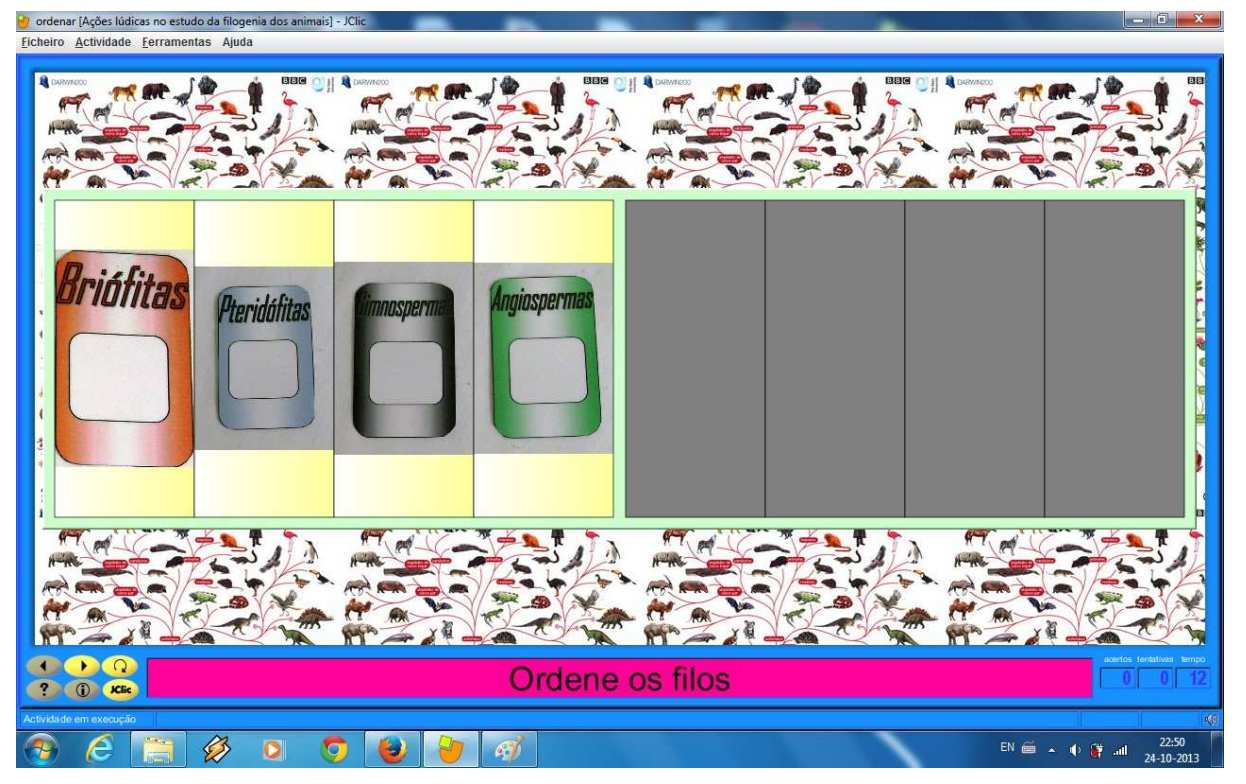

Podemos perceber logo na imagem acima que esta atividade está pedindo para ordenar os filos de acordo com a sua classificação, sendo assim é necessário definir outros critérios que possibilitem a classificação das plantas para organizá-las em grupos menos abrangentes que o reino.

As briófitas (musgos) surgem às primeiras plantas com embriões protegidos em estruturas especiais, já as Pteridófitas (samambaias) surgem às primeiras plantas com vasos condutores de seiva (traqueófitas), as gimnospermas surgem às primeiras plantas com semente e grão-de-pólen, já as angiospermas surgem às primeiras plantas com flores e frutos.

Sendo assim as principais classes das plantas são as Briófitas, Pteridófitas, Gimnospermas e Angiospermas conforme mostra o resultado da primeira atividade logo na imagem abaixo.

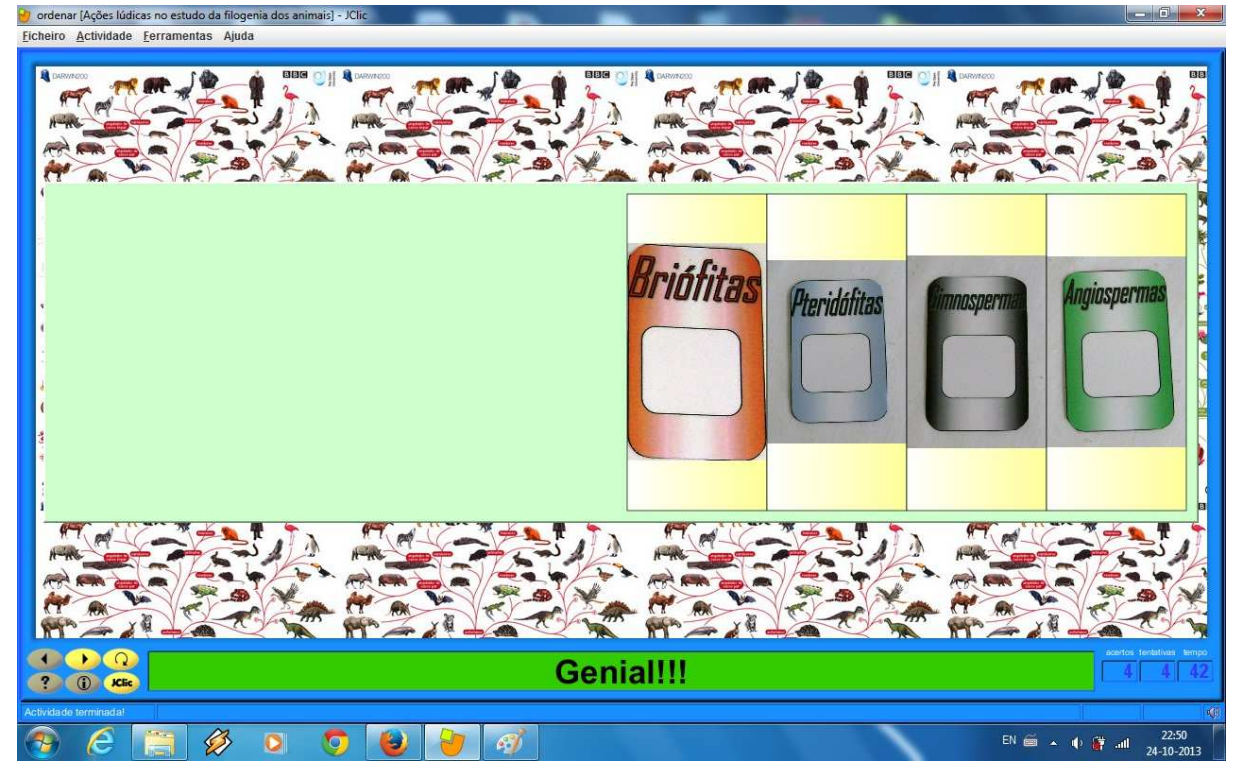

Foto 18 – Resolução da primeira atividade do jogo educativo.

Para prosseguir para a próxima atividade, os alunos clicaram na seta da parte inferior a esquerda conforme podemos observar na imagem a seguir.

Foto 19 – Botão para dar seqüência à atividade.

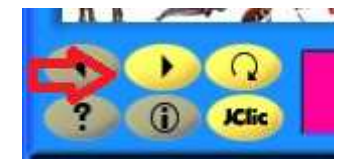

Na próxima atividade, podemos perceber que mudou a maneira de resolver o exercício, pois irá precisar de um conhecimento mais assíduo sobre a matéria, para conseguir concluir a atividade.

 A segunda atividade sugere que o aluno ordene os grandes grupos de vegetais às suas características, vejamos o exemplo abaixo.

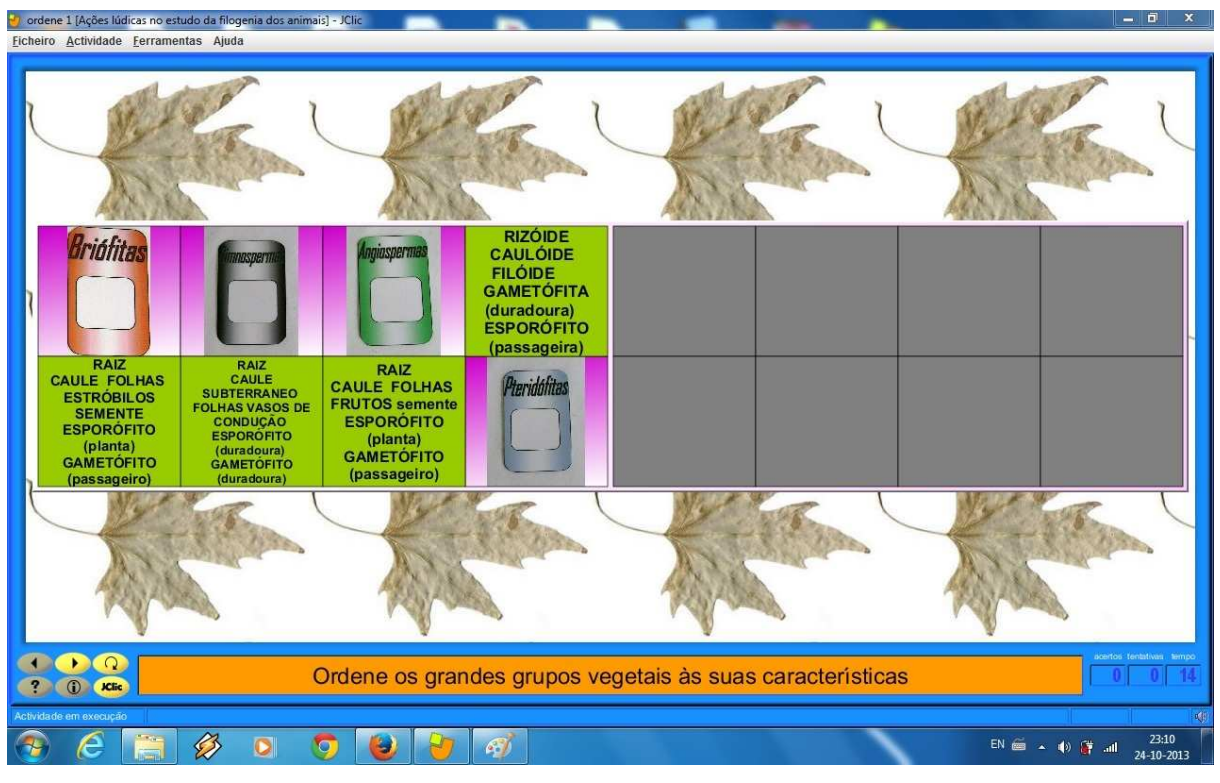

Foto 20 – Segunda atividade do jogo educativo.

O professor consegue disponibilizar ao aluno uma forma de testar os seus conhecimentos, com o intuito de transmitir o conteúdo de uma forma clara, para que eles realmente aprendam e usem este conhecimento no dia a dia futuramente.

A resolução da segunda atividade você pode conferir logo na próxima imagem.

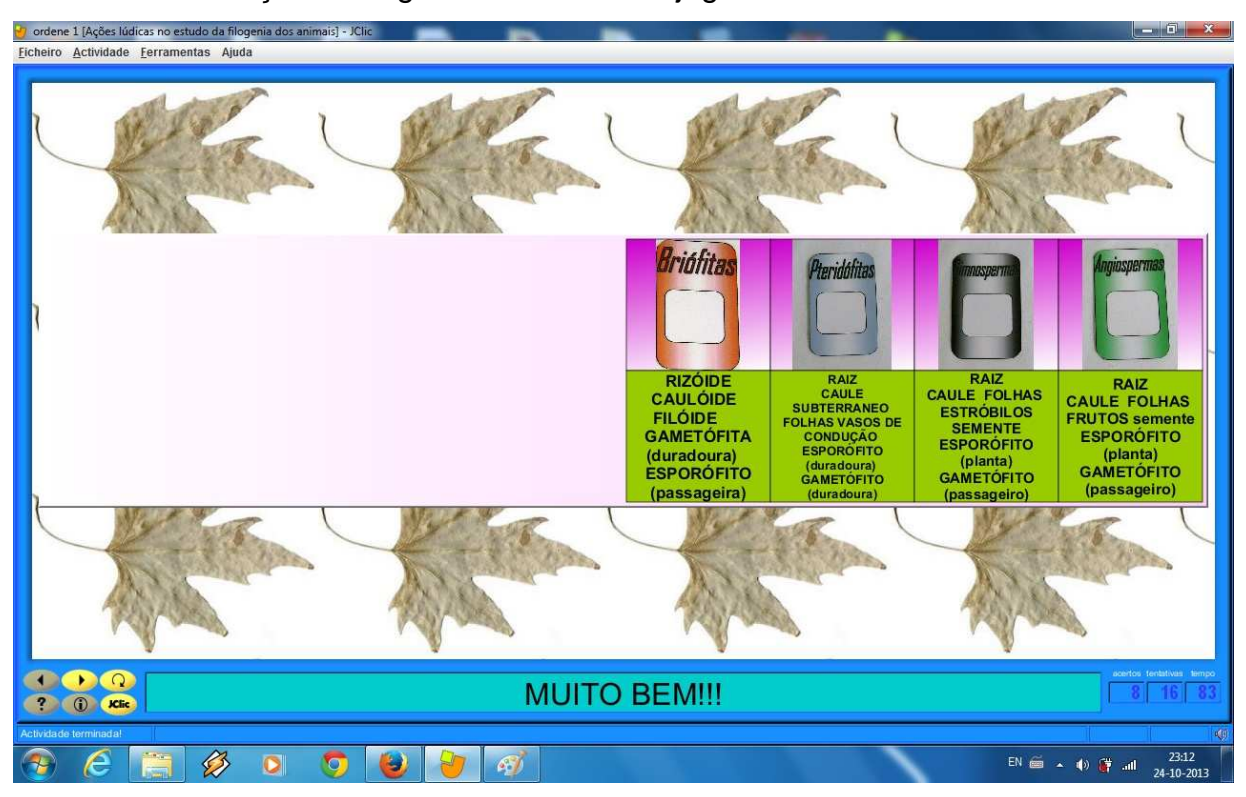

Foto 21 – Resolução da segunda atividade do jogo educativo.

Foto 22 – Terceira atividade do jogo educativo.

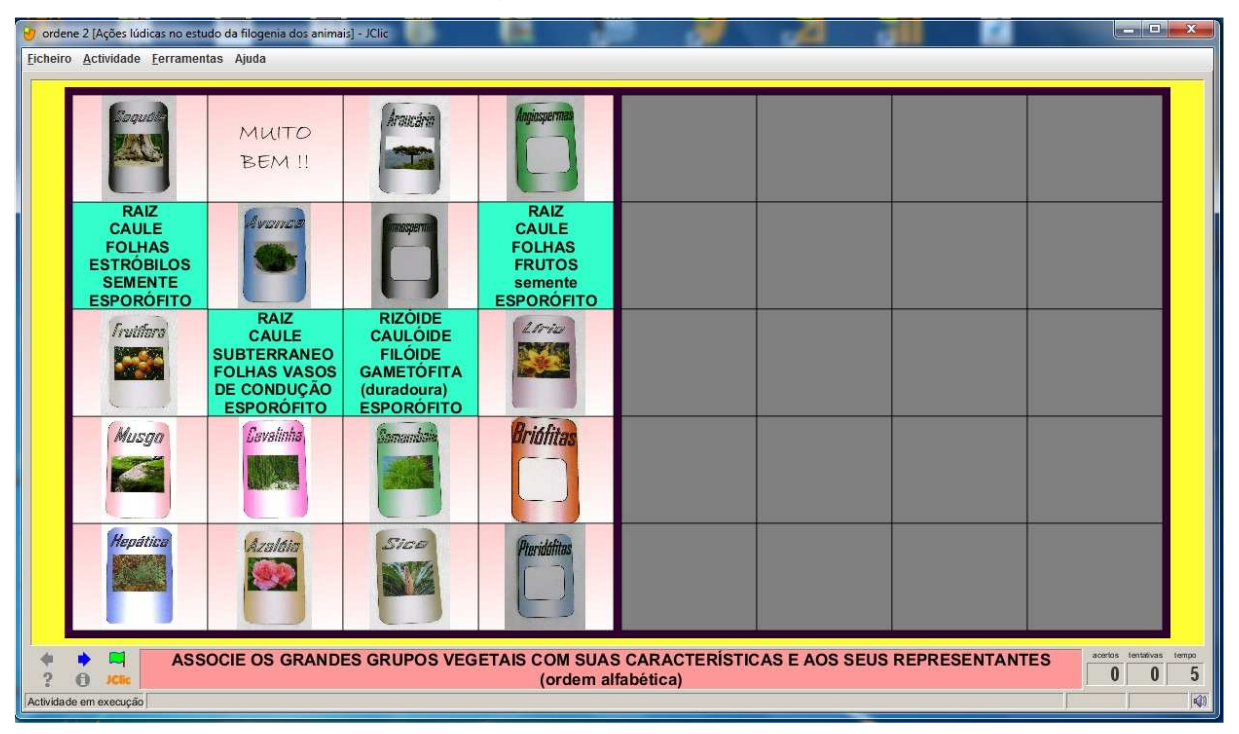

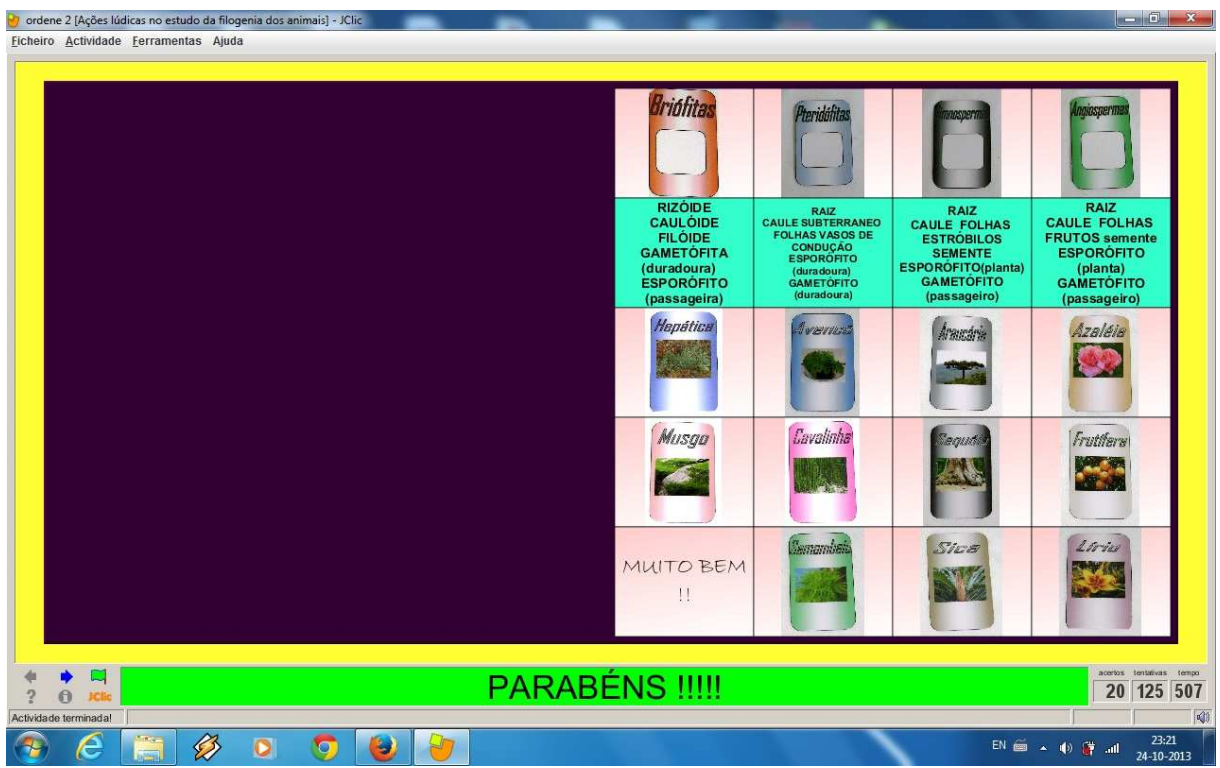

Foto 23 – Resolução da terceira atividade do jogo educativo.

Foto 24 – Quarta atividade do jogo educativo.

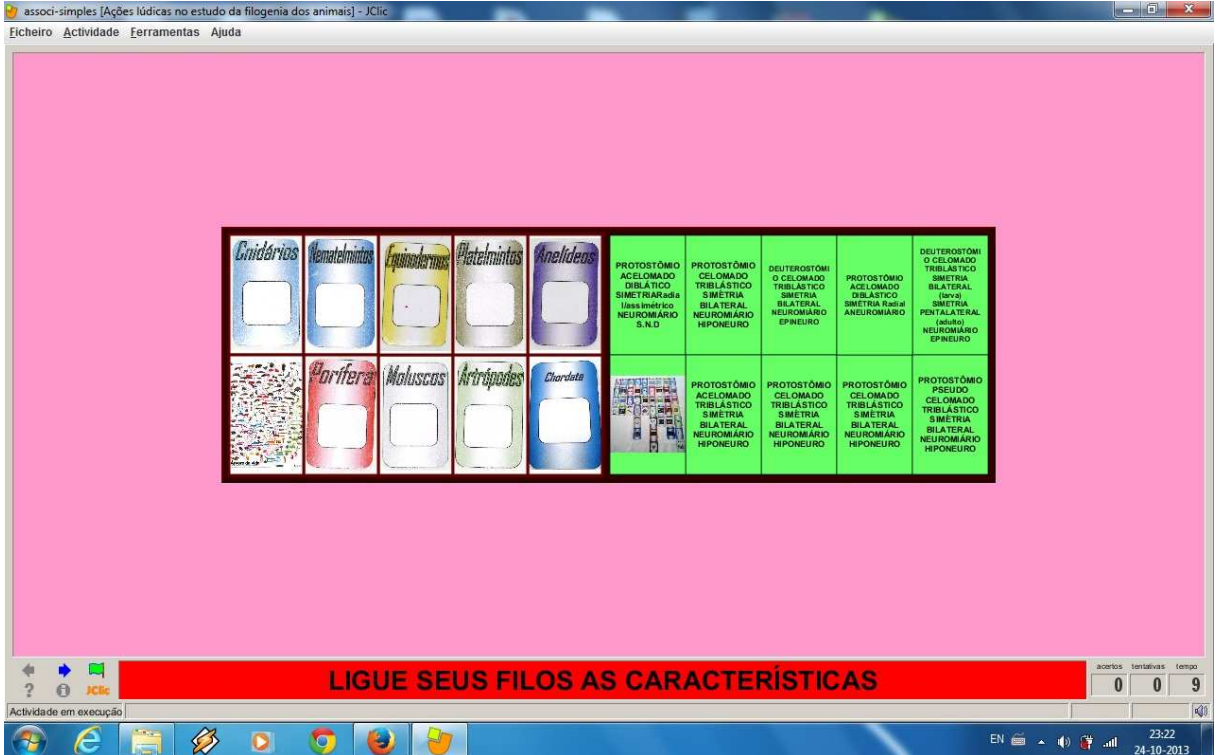

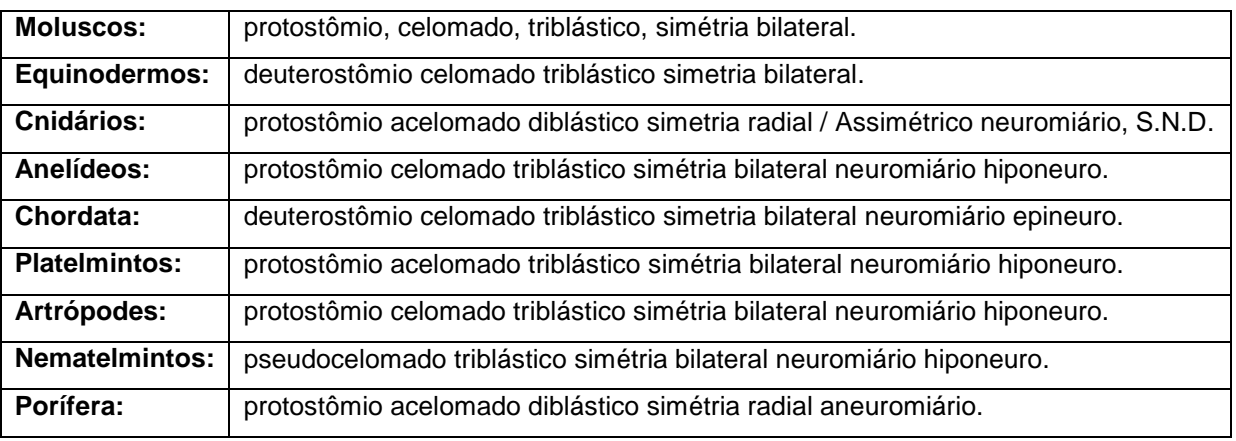

Resolução da quarta atividade do jogo didático sobre filogenia.

Observação: a quarta atividade não foi possível gerar a imagem da visualização devido à forma que a atividade é executada, conforme vamos ligando um quadrado com o outro e se estiver correta a resposta, as duas imagens desaparecem, a quarta atividade termina até que não reste mais nenhuma imagem.

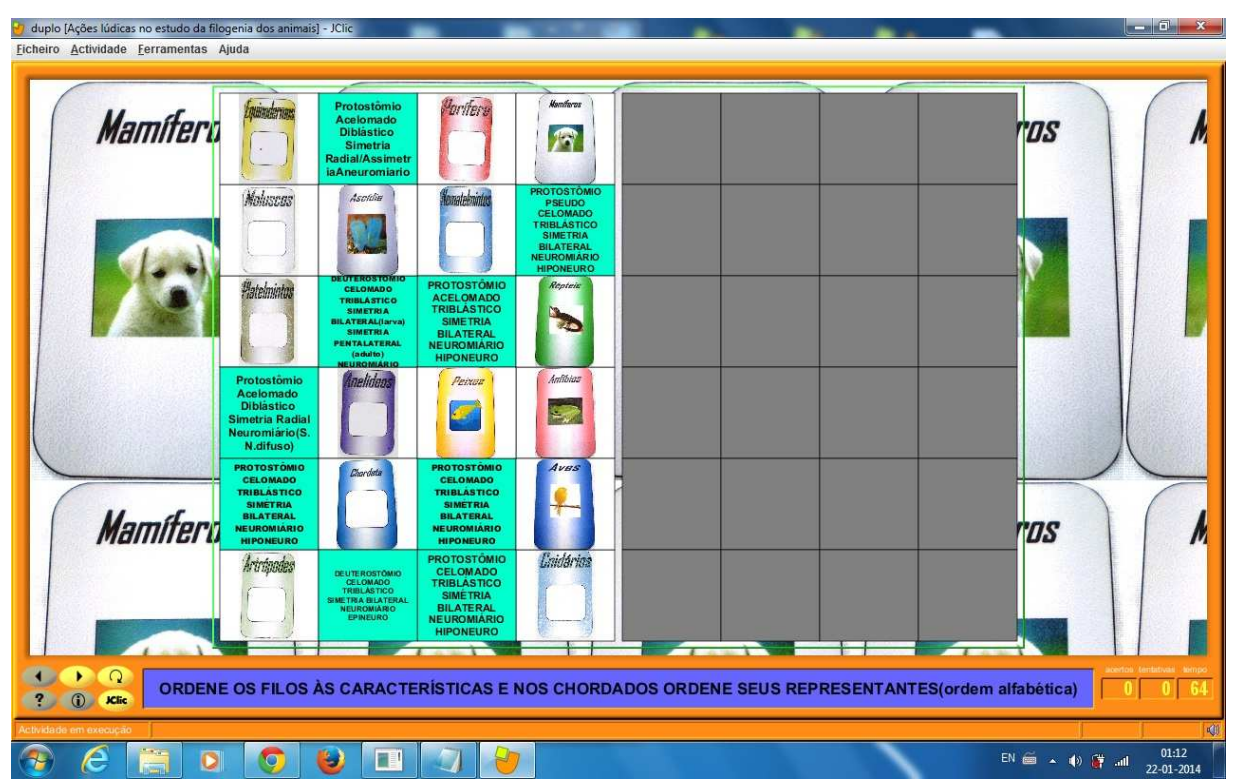

Foto 25 – Quinta atividade do jogo educativo.

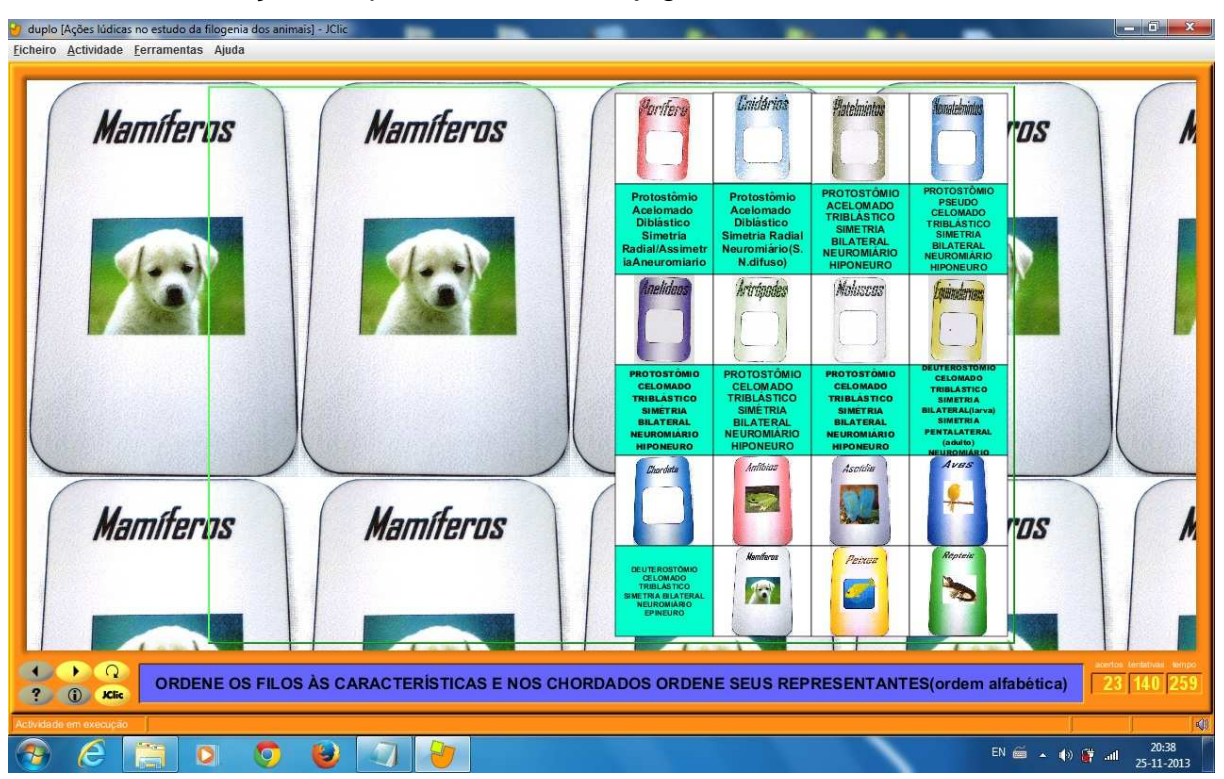

Foto 26 – Resolução da quinta atividade do jogo educativo.

Este jogo didático foi criado por uma professora, residente no município de Ubiratã - estado do Paraná, juntamente colaboração do Colégio Estadual Carlos Gomes, em parceria com o Núcleo Regional de Educação de Goioerê Estado do Paraná, sobre a o assunto de Filogenia da disciplina de Biologia.

O arquivo foi disponibilizado, que através do Núcleo Regional de Educação de Goioerê, para a aplicarmos em sala de aula o jogo educativo, contribuindo, portanto, para um melhor conhecimento do conteúdo aplicado aos alunos.

Para usarmos em sala de aula, a professora de Biologia contribuiu em conseguir o jogo para a utilização, já o arquivo disponibilizado foi editado conforme o tempo de aula em que aplicaríamos a atividade, por este motivo utilizou-se somente cinco atividades.

As explicações sobre as briófitas, Pteridófitas, Angiospermas e as Gimnospermas, antes da atividade foram fundamentais para o que os alunos conseguissem realizar a atividade através do programa Jclic, sendo assim, ao executar os desafios ao mesmo tempo eles estavam se auto avaliando, se estavam realmente preparados para a realização de uma prova sobre a matéria, ou outrora, se precisavam estudar mais sobre o assunto podendo então tirar suas dúvidas antes da avaliação final.

De acordo com o Gráfico 01 representado logo abaixo, podemos concluir que os conhecimentos de informática, entre os estudantes pesquisados representam em 100% o devido conhecimento de como manusear o computador.

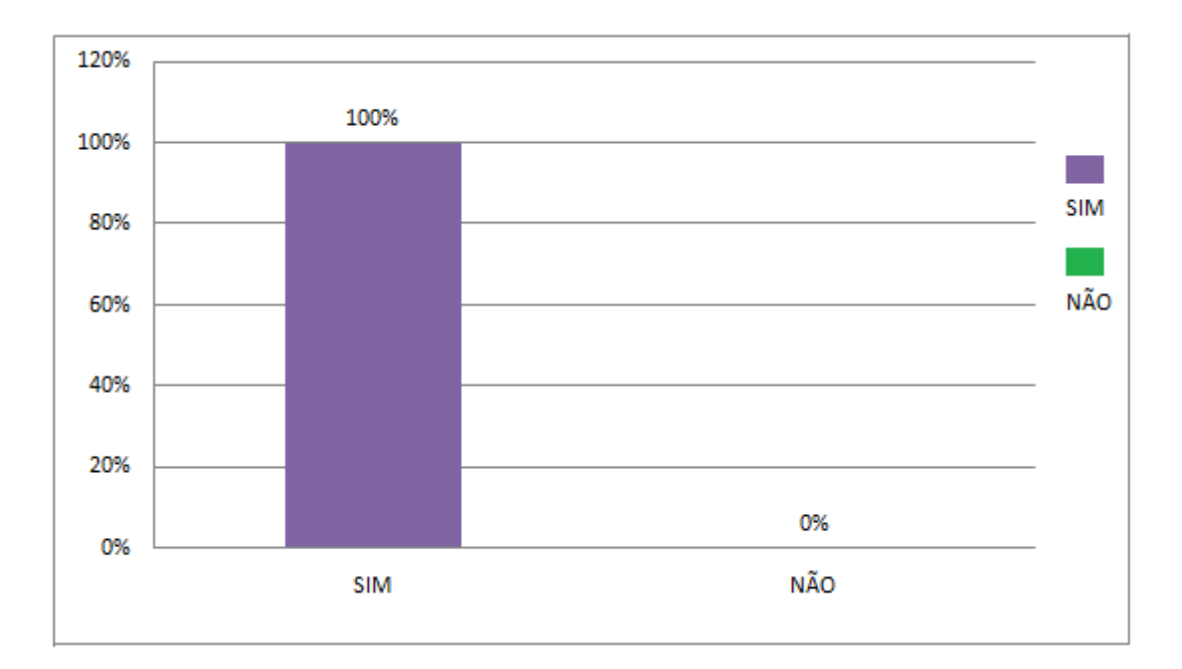

**Gráfico 01** – Percentual de Alunos que sabem utilizar os computadores.

Já no Gráfico 02, houve algumas variações em relação ao local de utilização do computador, dos 29 alunos entrevistados, seis pessoas utilizam em suas residências e Lan House, já a maioria que representa o gráfico com 38% compondo 11 alunos possuem o equipamento e somente utilizam em suas residências.

Houve um empate de 10%, que no total são seis alunos, sendo assim podemos perceber que poucos alunos possuem o hábito de utilizar os computadores na escola sendo representada por apenas dois alunos.

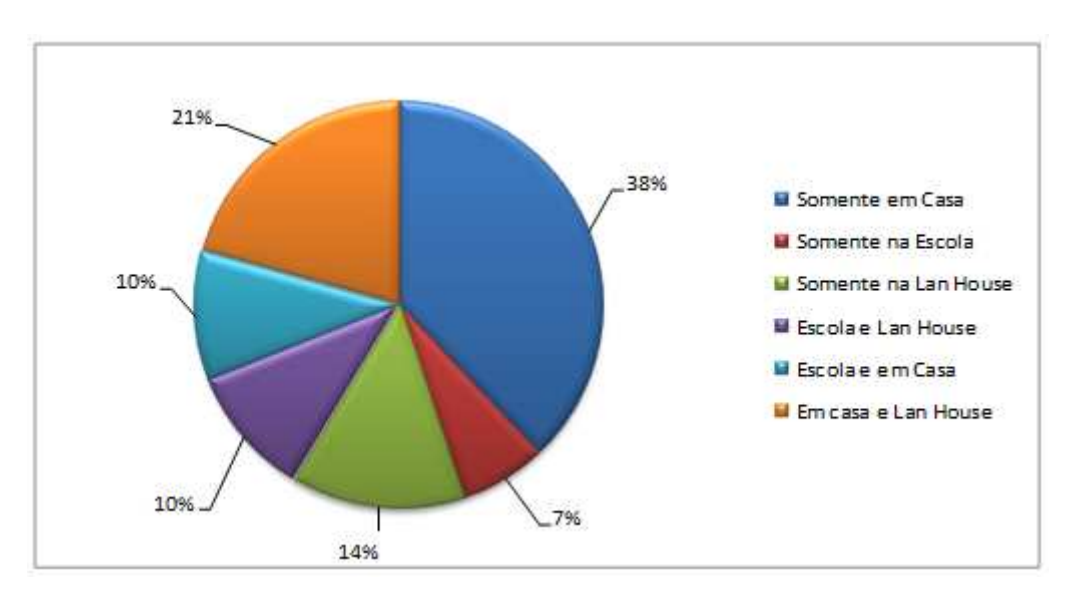

Gráfico 02 – Local de uso do computador.

Dados obtidos com os alunos após a aplicação do jogo didático da matéria de Biologia referente ao conteúdo "Filogenia", através de um questionário aplicado entre os alunos, sobre o nível de dificuldade da atividade proposta.

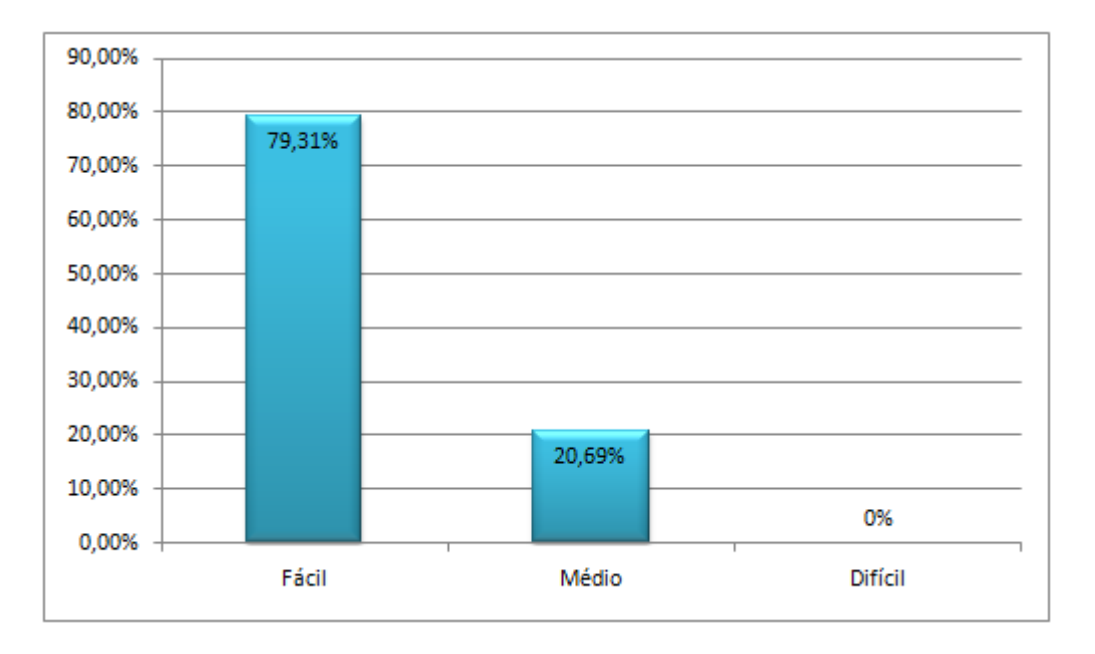

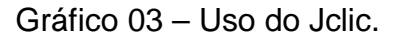

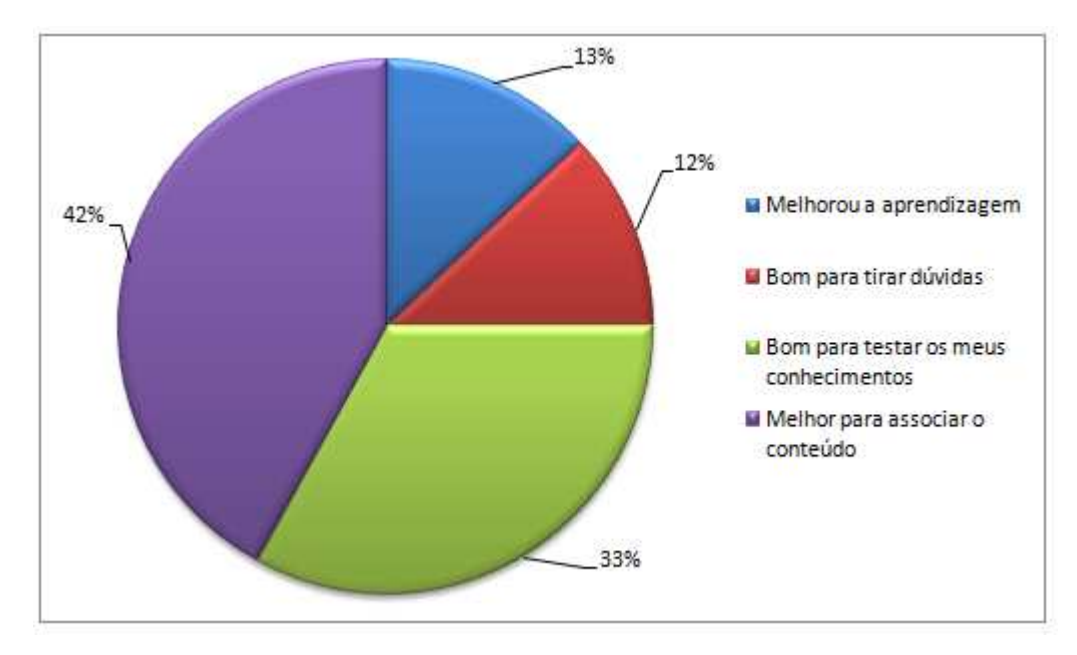

**Gráfico 04** – Qual foi à contribuição na utilização do Software Educativo.

79,31% dos alunos consideram o software educativo Jclic de fácil utilização. Já 42% dos alunos acreditam na melhor associação entre a matéria explicada pela professora e juntamente o jogo didático contribuiu para memorizar melhor o conteúdo de filogenia da disciplina de biologia.

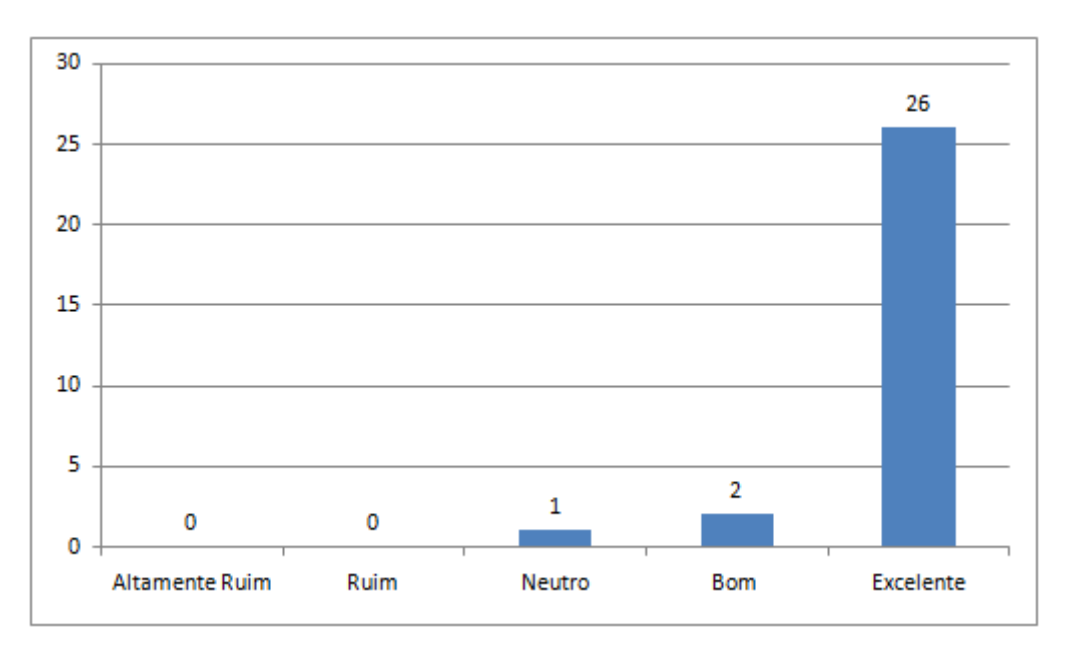

**Gráfico 05** – Grau de satisfação no processo de aprendizagem de Biologia.

Fica claro perceber que o interesse dos alunos é importante para o desenvolvimento do trabalho, através do dinamismo e motivado assim conseguem assimilar o conteúdo. Já o professor busca a interatividade com seus alunos propõe o conhecimento, tendo como principal objetivo e foco transmiti-lo, com maior clareza, sendo um grande parceiro, no processo de aprendizagem.

Segundo os dados da pesquisa, podemos concluir que com o software educativo as aulas ficaram mais divertidas, o tempo passou mais de pressa, a aula foi considerada muito produtiva e proveitosa, colaborando, portanto para uma aprendizagem de modo mais prático e lúdico.

#### **5. CONSIDERAÇÕES FINAIS**

A realização deste projeto tem como foco principal incentivar os professores a utilização das funções do software Jclic, permitindo que se criem aplicações didáticas e interativas a fim de melhorar todas as áreas do currículo escolar, visando à utilização da informática como ferramenta pedagógica, contribuindo com o processo de ensino-aprendizagem, melhorando a auto-estima dos alunos e trabalhando conforme as dificuldades e conteúdos apresentados.

A utilização deste software de autoria Jclic, possibilita ao professor usufruir das diversas ferramentas que o computador lhe oferece, tornando as aulas mais criativas, motivadoras, dinâmicas, criando atividades e jogos educativos respeitando as mudanças de acordo com os alunos.

A escolha pela utilização desta ferramenta se deve também ao fato dos alunos se mostraram mais motivados quando se utiliza o computador, colaborando para a disciplina em sala de aula, além disso, mostram-se, mais interessados e ativos na própria escola, ou seja, superando suas dificuldades e aprendendo mais.

Fotos 27 - Alunos 1

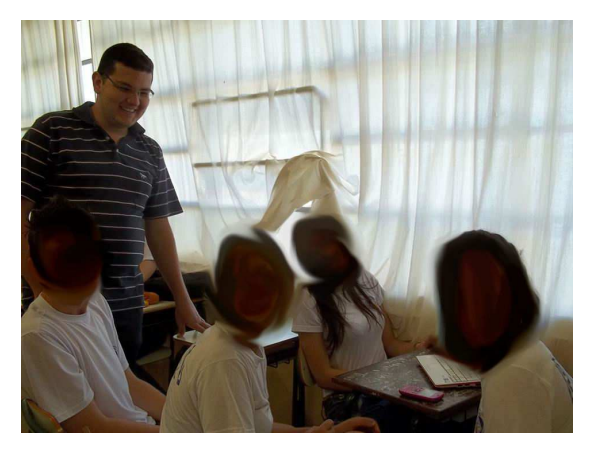

Fotos 28 - Alunos 2

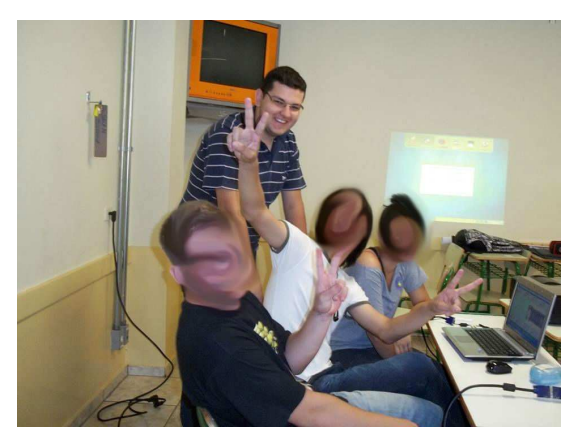

Registramos o momento em que os alunos tiravam suas duvidas e utilizavam o software educativo. É evidente percebemos a descontração nas aulas, tudo foi planejado antecipadamente, combinamos com os alunos em uma aula antes e solicitamos através da professora, para que eles trouxessem os computadores portáteis de casa para realizarmos a instalação do programa e que depois se eles gostassem do software, eles poderiam utilizar em sua casa.

O colégio possui um excelente laboratório de informática, mas estava em mudanças, e não dispunha de todos os requisitos necessários para nós realizarmos as atividades, pois haviam chegados à época novos computadores.

No site da secretaria da educação do Paraná é possível encontrar diversos artigos de professores que desenvolveram suas atividades, e compartilham seus trabalhos para que outros também visualizassem o material de estudo, lá encontramos informações como os dados do autor, a instituição, a série, o conteúdo abordado no jogo, um breve relato e algumas ilustrações com imagens, conforme o site:http://www.educadores.diaadia.pr.gov.br/search.php?query=jclic, é lá que vamos perceber a eficácia deste recurso utilizado no processo de ensino e aprendizagem.

#### **REFERÊNCIAS**

ALMEIDA, M. E. B. & PRADO, M. E. B. "**A formação de educadores em serviço com foco nas práticas escolares com o uso do laptop educacional em uma escola pública**". In: XIX Simpósio Brasileiro de Informática na Educação, 2008, Fortaleza. Sbie Tecnologia e educação para todos. Fortaleza: Universidade Federal do Ceará, 2008.

ARTIGOS JCLIC, **Secretaria da educação do estado do Paraná**. Disponível em <http://www.educadores.diaadia.pr.gov.br/search.php?query=jclic>. Acesso em: 25 Abri. 2014.

BITTENCOURT, J. **Atividades desenvolvidas pelo LEC/UFRGS na Escola Luciana de Abreu**. Rio de Janeiro: LEC/UFRGS. slides, color, apresentação multimídia, 2008.

CAPRON, H. L. **Introdução à informática.** 8ª Edição - São Paulo: Página 260. Editora Pearson, 2004.

CORRÊA, A. G. D.; ASSIS, G. A.; VENÂNCIO,V.; FICHEMAN, I. K. & LOPES, R. D. "**Avaliação de aceitabilidade de um computador portátil de baixo custo por criança**". In: Simpósio Brasileiro de Informática na Educação, 2006, Brasília. Anais do XVII Simpósio Brasileiro de Informática na Educação (Sbie). Brasília, 2006.

DEMO, P. 1941. **Questões para a teleducação.** 3ª Edição, Página 37 - Petrópolis, Rio de Janeiro: Editora Vozes, 1998.

DEMO, Pedro. **TICs e educação**, 2008 http://www.pedrodemo.sites.uol.com.br

DEPUTADOS C. D. **Um computador por aluno**: a experiência brasileira, Brasília: Câmara dos Deputados, Coordenação de Publicações, 2008.

ENADE, **Exame nacional de desempenho dos estudantes**. Disponível em <http://pt.wikipedia.org/wiki/Exame\_Nacional\_de\_Desempenho\_de\_Estudantes>. Acesso em: 11 dez. 2013.

ENEM, **Exame nacional do ensino médio**. Disponível em <http://pt.wikipedia.org/wiki/Exame\_Nacional\_do\_Ensino\_Médio>. Acesso em: 13 dez. 2013.

FRANCO, J. F.; FICHEMAN, I. K.; TELLES, E. O. & LOPES, R. D. "**Comunidade escolar e os laptops na escola pública: o olhar dos pais**". In: SBIE – Simpósio Brasileiro de Informática na Educação, 2009, Florianópolis. SBIE – Simpósio Brasileiro de Informática na Educação, 2009.

FREIRE, Paulo. **A Educação na Cidade.** 5ª. Edição. Página 98 - São Paulo: Cortez, 2001 a.

GIL, Antonio Carlos. **Métodos e Técnicas de Pesquisa Social** 5ª. Edição, Página 33. São Paulo: Atlas, 2006.

IDEB, 2005, 2007, 2009, 2011 e **Projeções para o Brasil**. Disponível em <http://pt.wikipedia.org/wiki/Índice\_de\_Desenvolvimento\_da\_Educação\_Básica>. Acesso em: 10 dez. 2013.

JCLIC, **Ferramenta para criação de atividades didáticas**. Disponível em < http://classe.geness.ufsc.br/index.php/JClic>.

Acesso em: 30 Abri. 2014.

MANZANO, A. L. N. G. MANZANO, M. I. N. G. **Estudo Dirigido de Informática Básica** - 7ª. edição. revisada,. atualizada e ampliada. Pagina 27 e 28. São Paulo: Editora Erica, 2007.

MENESES, J. G. C. et al. **Educação Básica - Política, Legislação e Gestão - Leituras.** Reimpressão da 1ª Edição de 2004, Página 15 - São Paulo - SP: Cengage Learning, 2011.

PROUNI, **Programa Universidade Para Todos**. Disponível em <http://pt.wikipedia.org/wiki/Programa\_Universidade\_para\_Todos>. Acesso em: 13 dez. 2013.

SANCHO, J. M. (org.). **Para uma tecnologia educacional.** 2. Ed. Porto Alegre: Artmed, 2001.

SILVA, M. A. F. da. **Métodos e técnicas de pesquisa.** 2ª Edição. rev. Atual. / Mary Aparecida Ferreira da Silva. Página 36, 81,82, 85 – Curitiba; Ibpex, 2005, SISU, **Sistema de Educação Unificada**. Disponível em <http://pt.wikipedia.org/wiki/Sistema\_de\_Seleção\_Unificada>. Acesso em: 13 dez. 2013.

TORI, R. **Educação sem distância: as tecnologias interativas na redução de distâncias em ensino e aprendizagem. –** São Paulo**:** Editora Senac São Paulo, 2010.

VENÂNCIO, V.; FICHEMAN, I. K.; BIAZON, L.; ALVES, A. C.; YIN, HO T.; MARTINAZZO, A. G.; FRANCO, J. F.; AQUINO, E. & LOPES, R. D. "**Collaborative learning supported by mini-robotics kits and low cost laptops**". In: XIX Simpósio Brasileiro de Informática na Educação, 2008, Fortaleza-CE, 2008.

**ANEXO** 

# Questionário

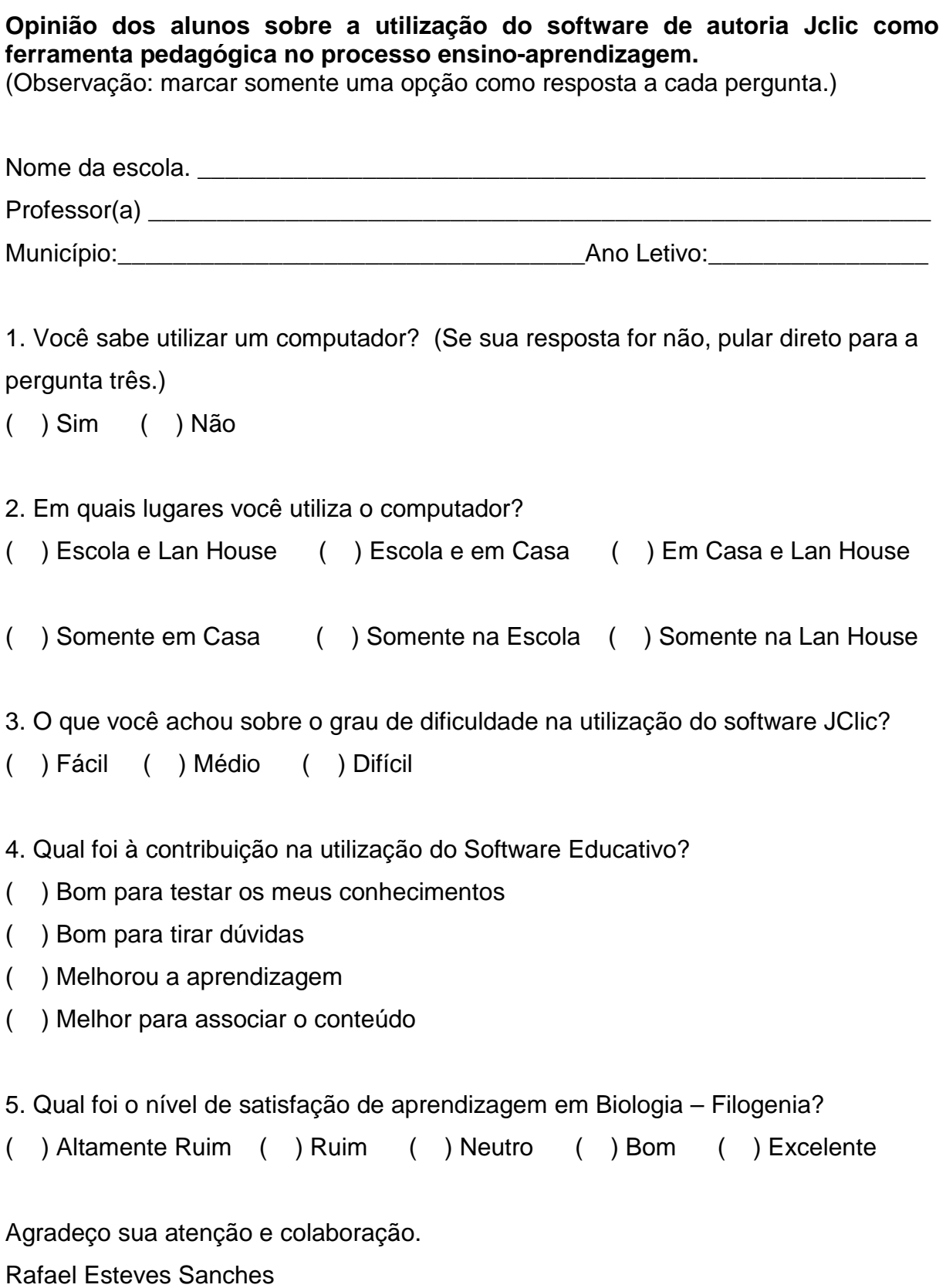